# Komunikaty HL7 w InfoMedica, AMMS

# (Wersja AMMS 5.23.03, InfoMedica 4.43.03)

# Spis treści

<span id="page-0-0"></span>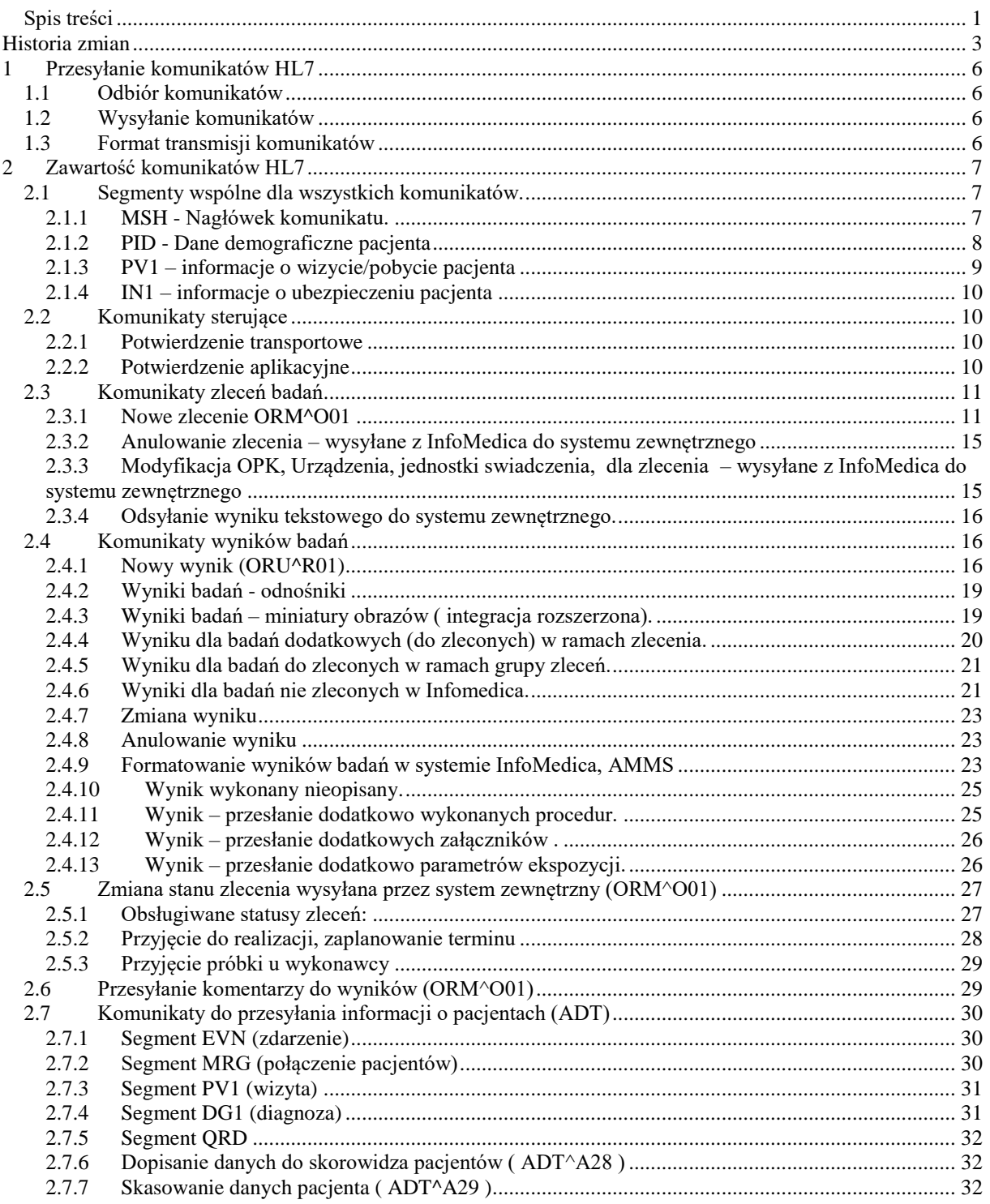

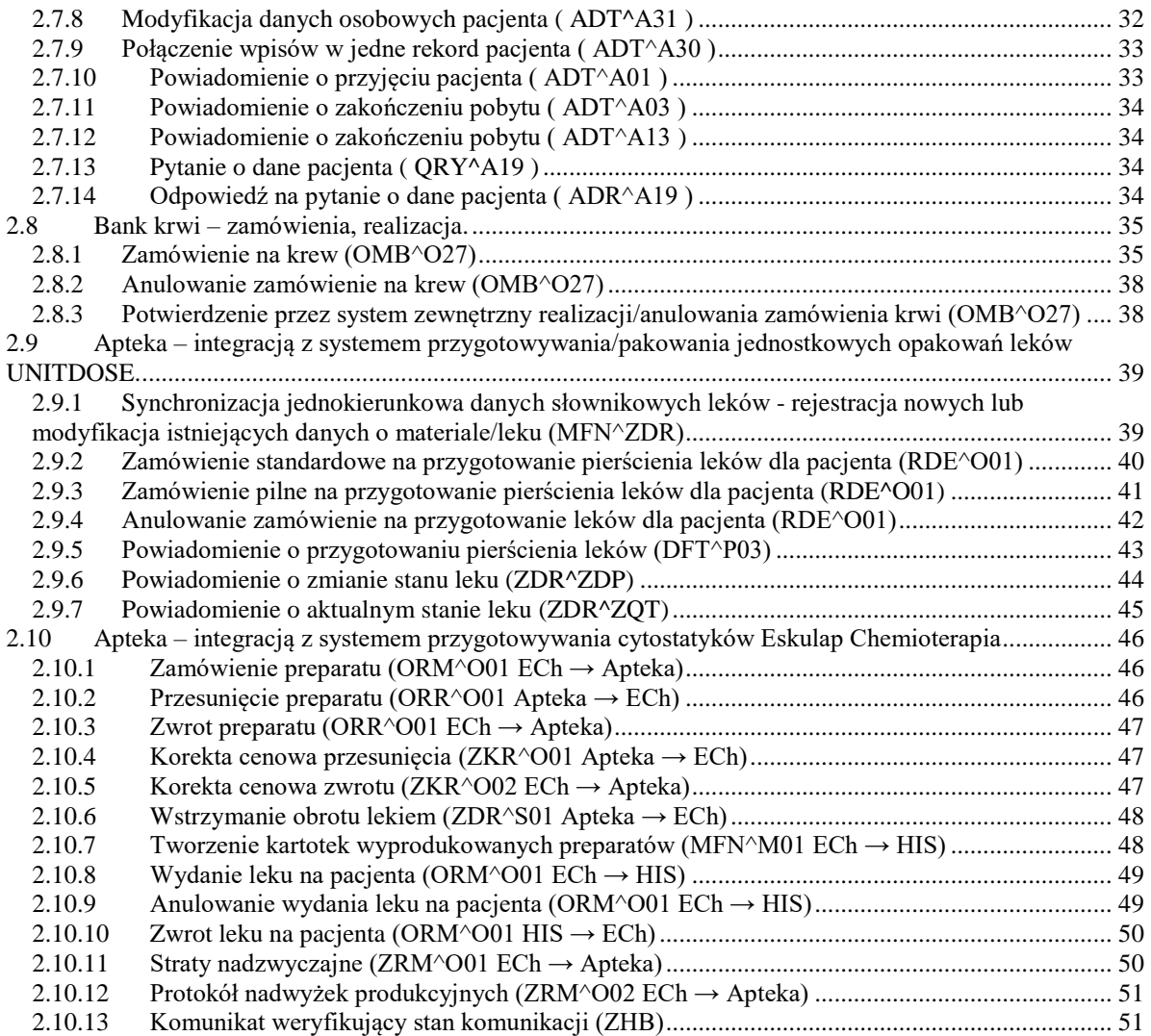

# <span id="page-2-0"></span>**Historia zmian**

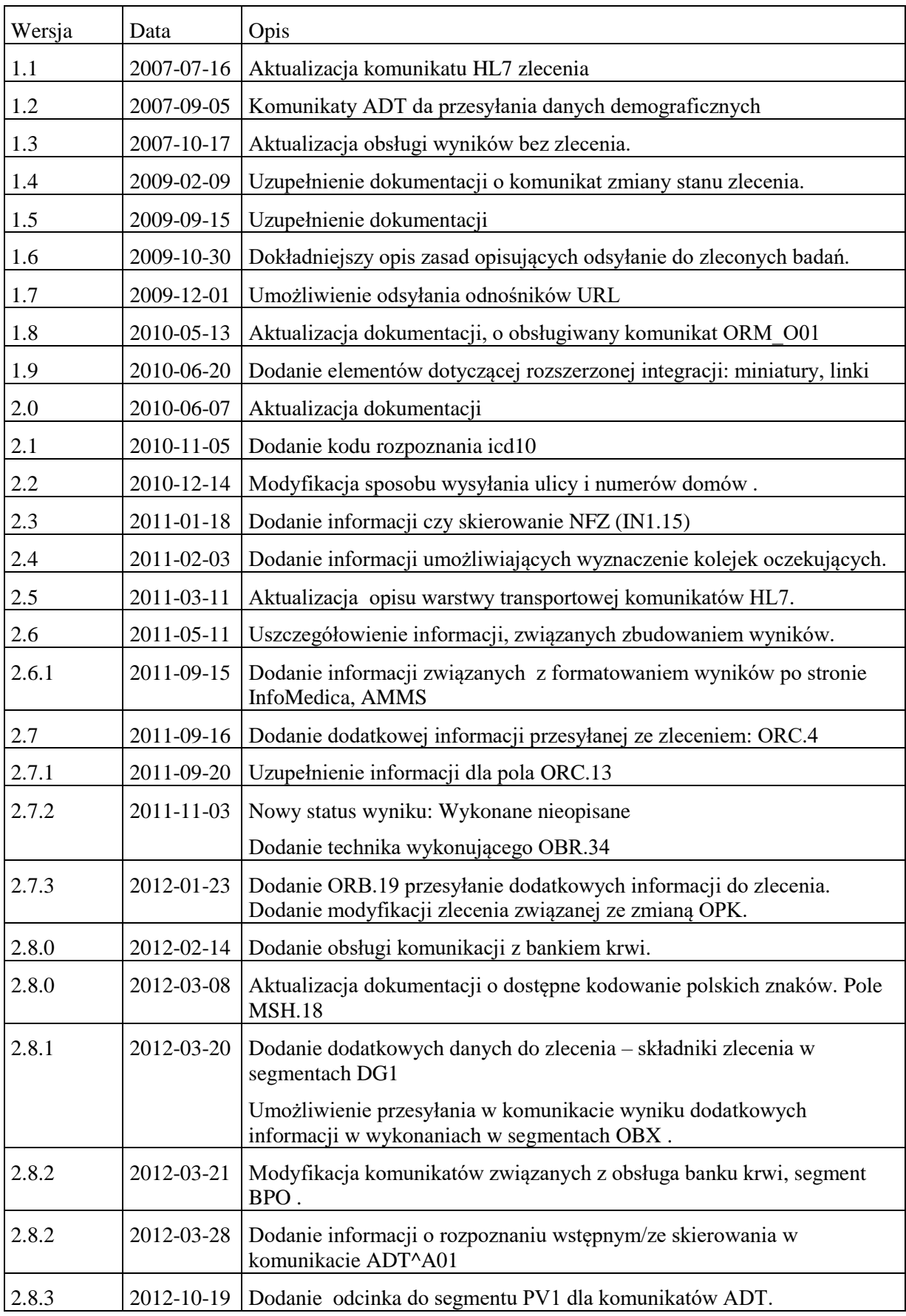

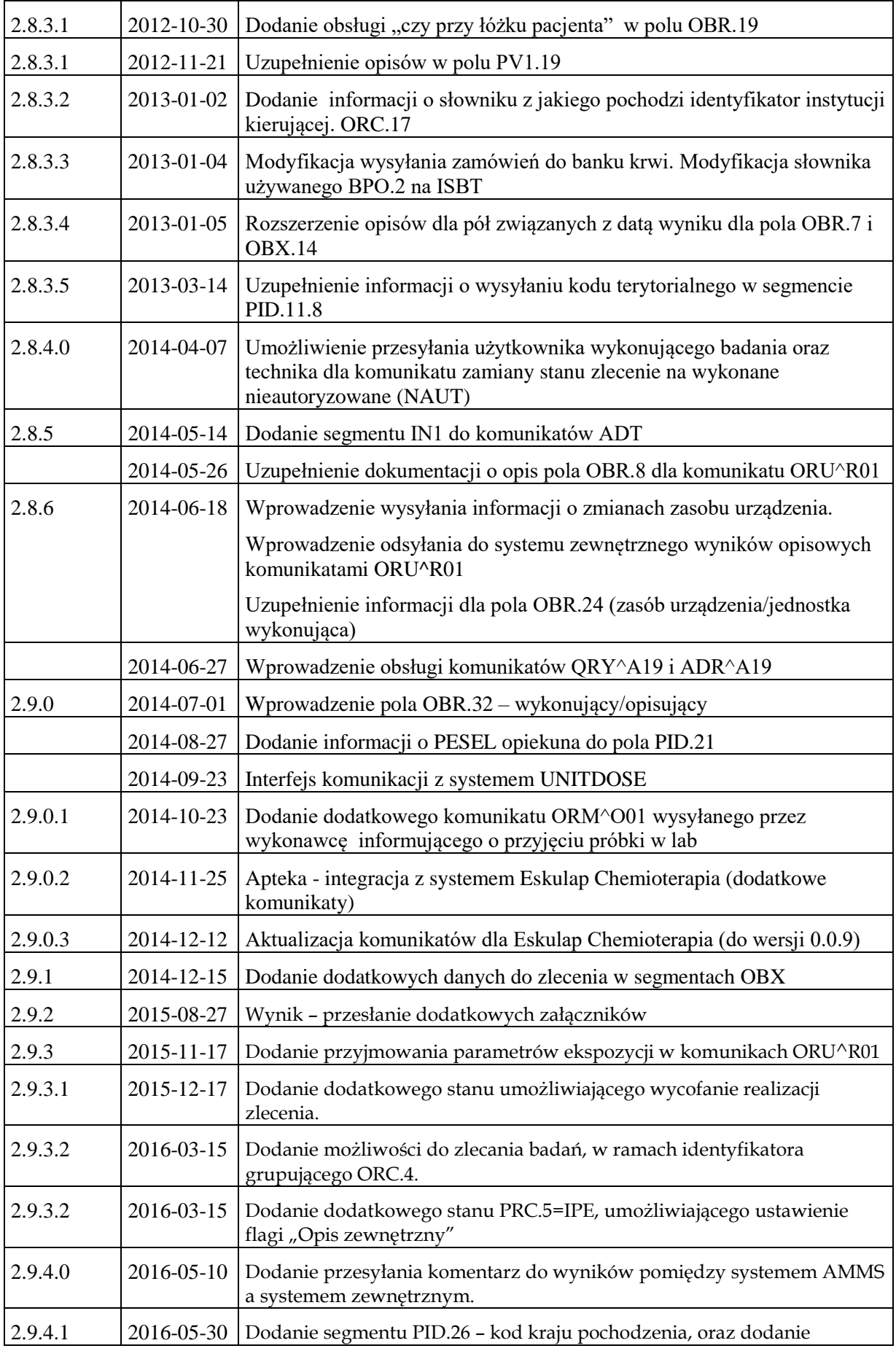

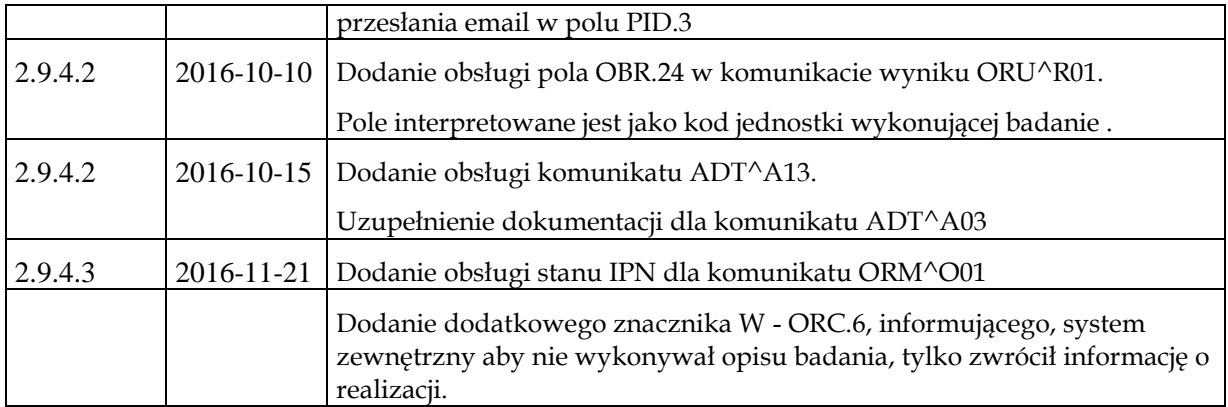

# <span id="page-5-0"></span>**1 Przesyłanie komunikatów HL7**

Komunikaty przesyłane są przez połączenie on-line typu TCP/IP socket.

Wymiana komunikatów HL7 z systemem InfoMedica odbywa się w trybie rozszerzonym potwierdzania, tzn. przesyłane są zarówno potwierdzenia transportowe jak i aplikacyjne. Komunikaty aplikacyjne są opcjonalne, jednak niektóre funkcje systemu wymagają przesłania komunikatu aplikacyjnego.

Potwierdzenia transportowe przesyłane są w trybie synchronicznym, tzn. zaraz po otrzymaniu potwierdzanego komunikatu.

Potwierdzenia aplikacyjne przesyłane są w trybie asynchronicznym tzn. po późniejszym przetworzeniu komunikatu w docelowym systemie.

# <span id="page-5-1"></span>*1.1 Odbiór komunikatów*

Każdy z systemów ma uruchomiony proces komunikacyjny nasłuchujący na określonym porcie. Na tym porcie nawiązywane są połączenia z systemami-klientami chcącymi przesłać komunikaty do tego systemu. Połączenia te służą do przesyłania wszelkich komunikatów z inicjatywy systemu-klienta. Przez takie połączenie odbierane są dwa rodzaje komunikatów:

- komunikaty aplikacyjne, np. ze zleceniami badań, oraz
- komunikatów potwierdzeń aplikacyjnych do wysłanych wcześniej komunikatów aplikacyjnych.

Po otrzymaniu komunikatu aplikacyjnego, lub komunikatu potwierdzenia aplikacyjnego proces komunikacyjny odsyła bezzwłocznie (po zachowaniu otrzymanego komunikatu w trwałym magazynie danych) przez kanał zwrotny tego samego połączenia, komunikat potwierdzenia transportowego dot. otrzymanego komunikatu aplikacyjnego.

# <span id="page-5-2"></span>*1.2 Wysyłanie komunikatów*

Z drugiej strony proces komunikacyjny działa także jako klient analogicznego serwera komunikacyjnego po stronie systemu-partnera. Nawiązuje z nim połączenie na określonym porcie i przez to połączenie przesyła również dwa rodzaje komunikatów:

- komunikaty aplikacyjne np. z wynikami badań, oraz
- komunikaty potwierdzeń aplikacyjnych do otrzymanych wcześniej i przetworzonych komunikatów aplikacyjnych.

Po wysłaniu komunikatu aplikacyjnego, lub potwierdzenia aplikacyjnego serwer komunikacyjny przechodzi w tryb oczekiwania na potwierdzenie transportowe. W tym trybie w kanale zwrotnym tego samego połączenia przez które wysłano komunikat aplikacyjny, oczekiwane jest potwierdzenia jego odbioru. Wszelkie inne komunikaty są w tym trybie ignorowane. Wyjście z tego trybu następuje po odebraniu właściwego komunikatu potwierdzenia lub po upłynięciu ustalonego czasu oczekiwania (timeout). Brak potwierdzenia w ustalonym czasie powoduje sygnalizację błędu komunikacji.

Tym samym połączeniem wysyłane są także komunikaty potwierdzeń aplikacyjnych (będące rezultatem przetworzenia wcześniej otrzymanych komunikatów aplikacyjnych). Komunikaty potwierdzeń aplikacyjnych są obsługiwane jak zwykłe komunikaty HL7.

Tak więc pomiędzy dwoma współpracującymi systemami istnieją dwa połączenia TCP/IP socket.

# <span id="page-5-3"></span>*1.3 Format transmisji komunikatów*

Każdy komunikat, zarówno aplikacyjny jak i sterujący, przesyłany jest jako strumień znaków 8-bitowych, poprzedzony znakiem sterującym ASCII STX (#2) i zakończony znakiem ASCII ETX (#3), lub standardowe HL7 ( $STX = #11$ ,  $ETX = #28#13$ )

Po odebraniu znaku STX serwer komunikacyjny przechodzi w tryb odbioru treści komunikatu, kolekcjonując odbierane znaki aż do napotkania znaku ETX. Jeżeli w trakcie kolekcjonowania komunikatu w strumieniu pojawi się ponownie znak STX, to dotychczas odebrana treść komunikatu zostaje zignorowana i następuje przejście do odbierania nowego komunikatu. Podobnie odrzucana jest dotychczas odebrana treść komunikatu jeżeli wystąpi przeterminowanie (time-out) transmisji. W takim przypadku proces komunikacyjny przechodzi w tryb nasłuchiwania (oczekiwania na nowy komunikat czyli znak STX).

Wszelkie znaki różne od STX otrzymane w trakcie oczekiwania na komunikat są ignorowane

Tak więc tylko komunikat rozpoczęty znakiem STX i zakończony znakiem ETX zostanie przekazany do dalszej obsługi w procesie komunikacyjnym InfoMedica.

# <span id="page-6-0"></span>**2 Zawartość komunikatów HL7**

# <span id="page-6-1"></span>*2.1 Segmenty wspólne dla wszystkich komunikatów.*

### <span id="page-6-2"></span>**2.1.1 MSH - Nagłówek komunikatu.**

Każdy komunikat posiada nagłówek (segment MSG) o następującej zawartości:

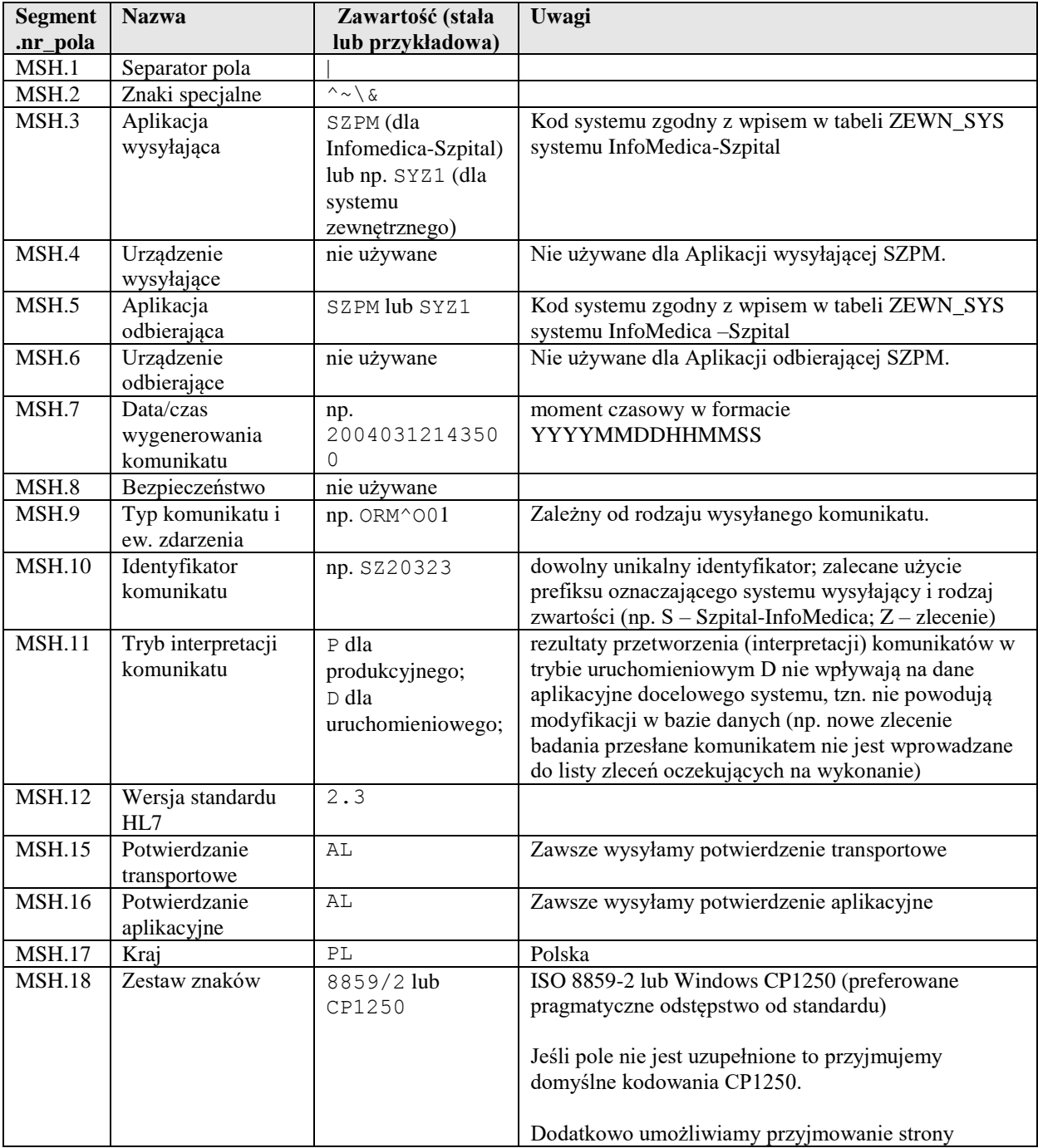

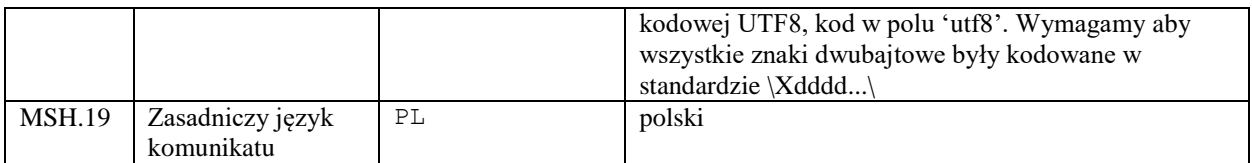

# <span id="page-7-0"></span>**2.1.2 PID - Dane demograficzne pacjenta**

Dane demograficzne pacjenta przesyłane w komunikatach gdzie wymagany jest segment PID

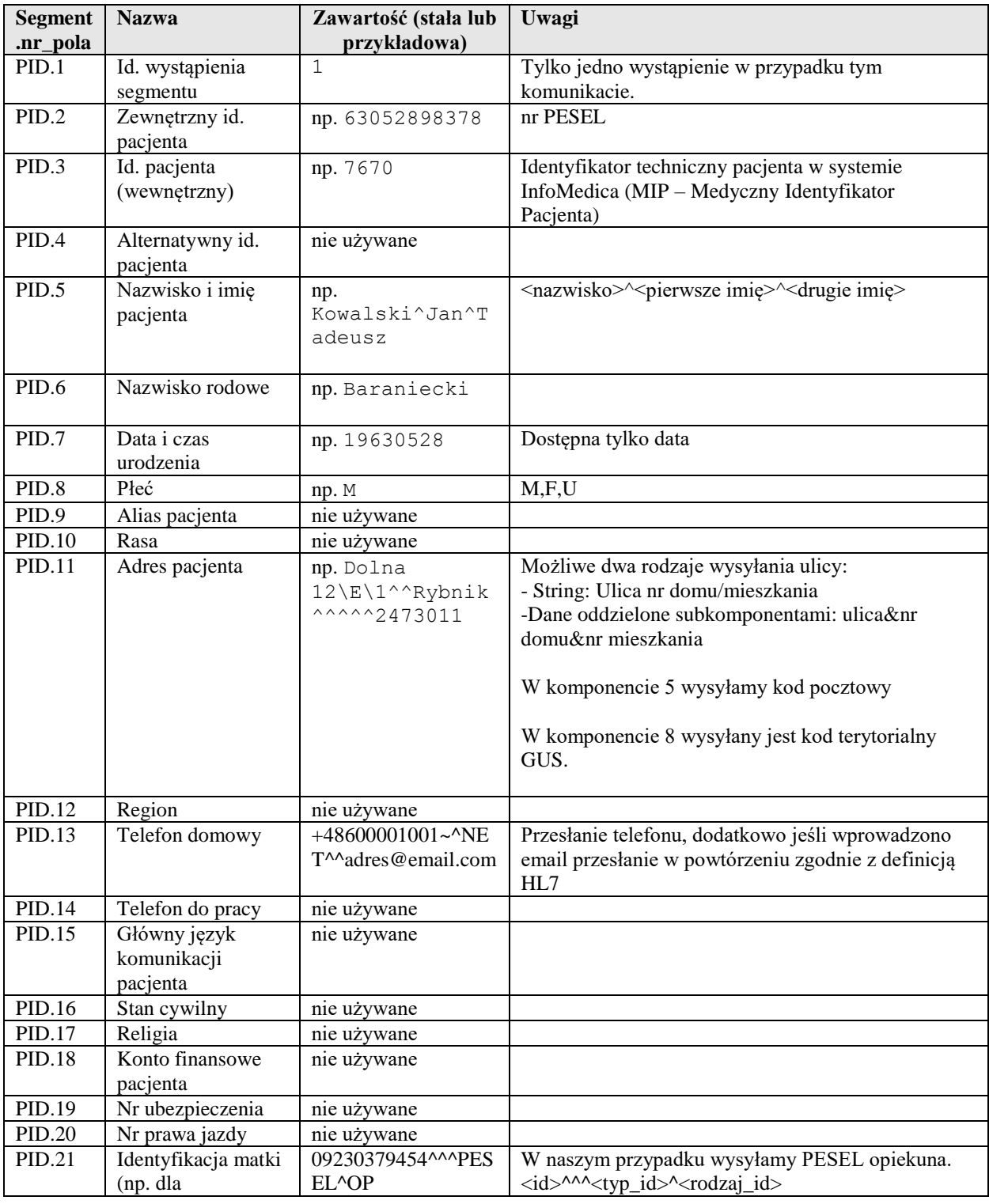

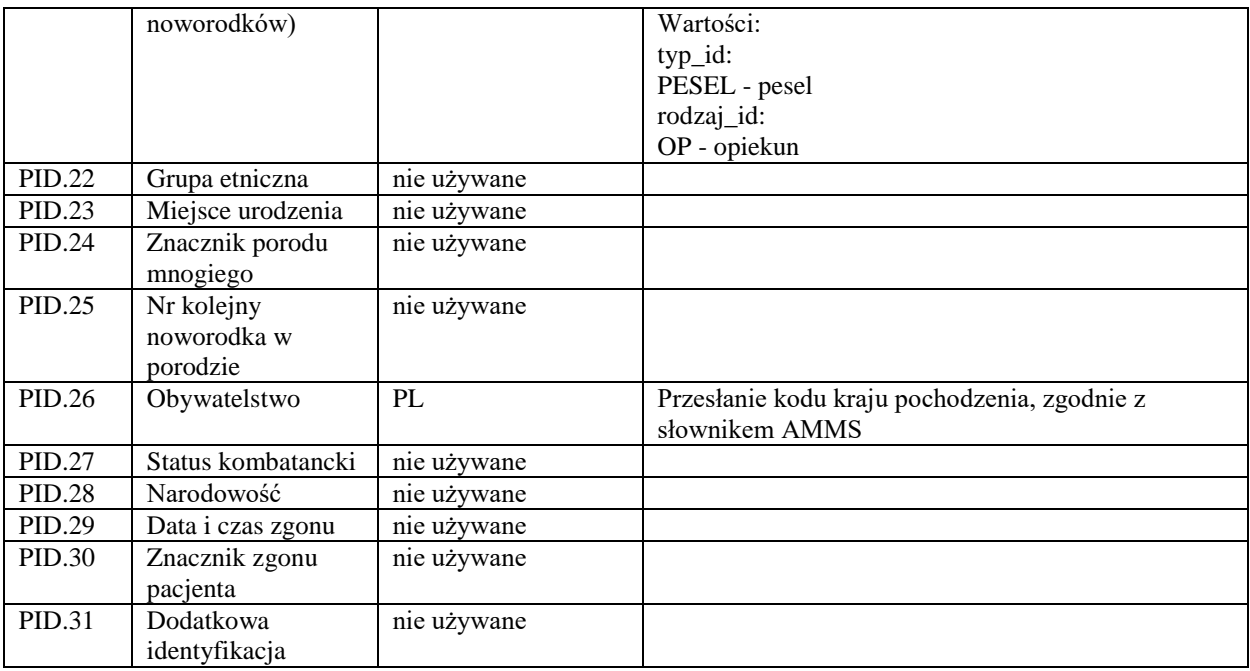

# <span id="page-8-0"></span>**2.1.3 PV1 – informacje o wizycie/pobycie pacjenta**

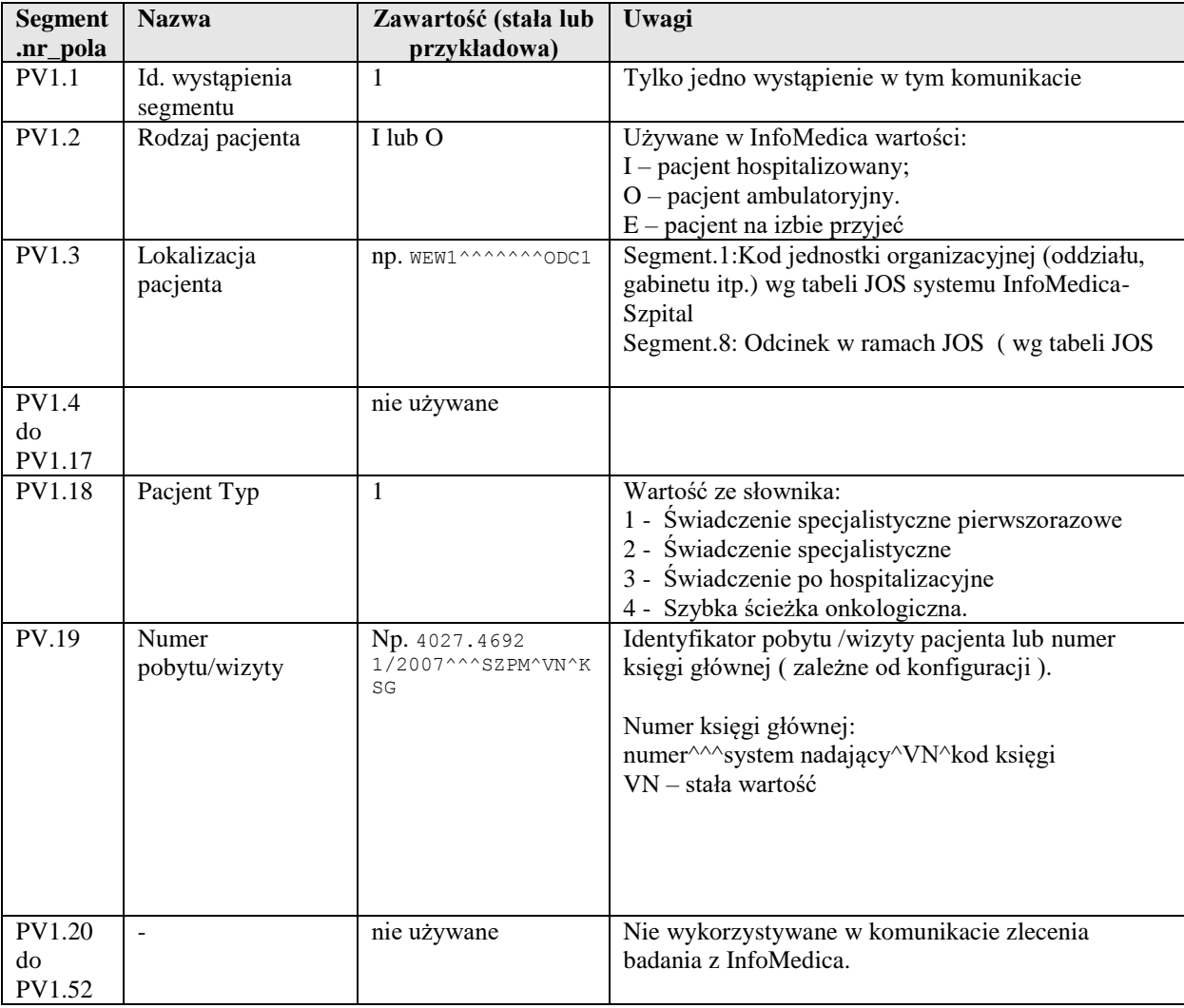

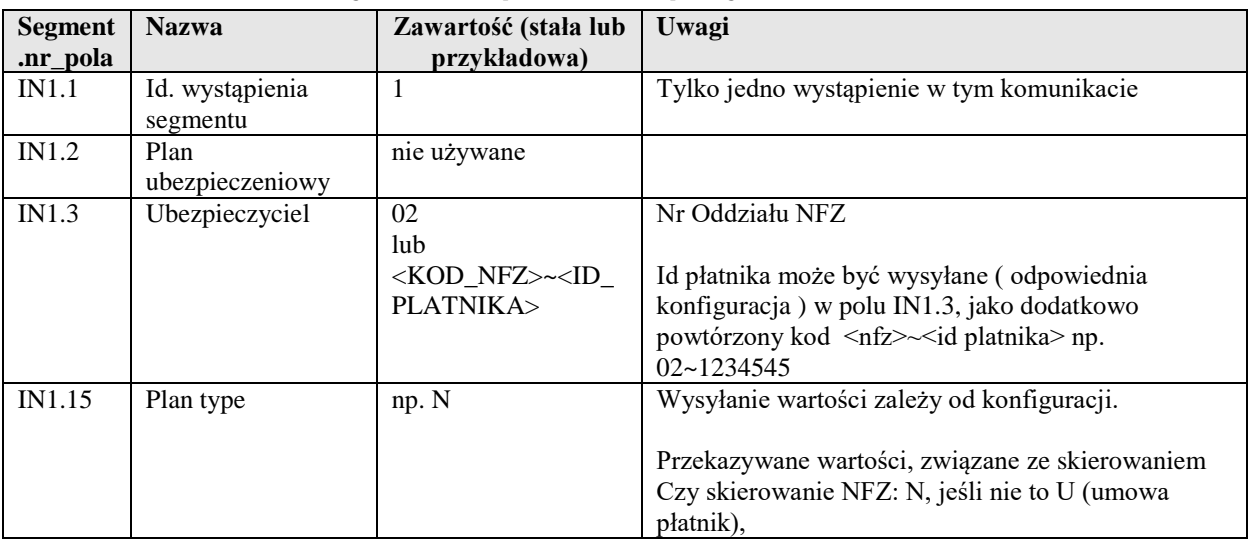

# <span id="page-9-0"></span>**2.1.4 IN1 – informacje o ubezpieczeniu pacjenta**

# <span id="page-9-1"></span>*2.2 Komunikaty sterujące*

### <span id="page-9-2"></span>**2.2.1 Potwierdzenie transportowe**

Komunikat potwierdzenia transportowego zawiera nagłówek - jak opisany wyżej - z typem komunikatu MSH.9 = ACK, oraz segment MSA o następującej zawartości:

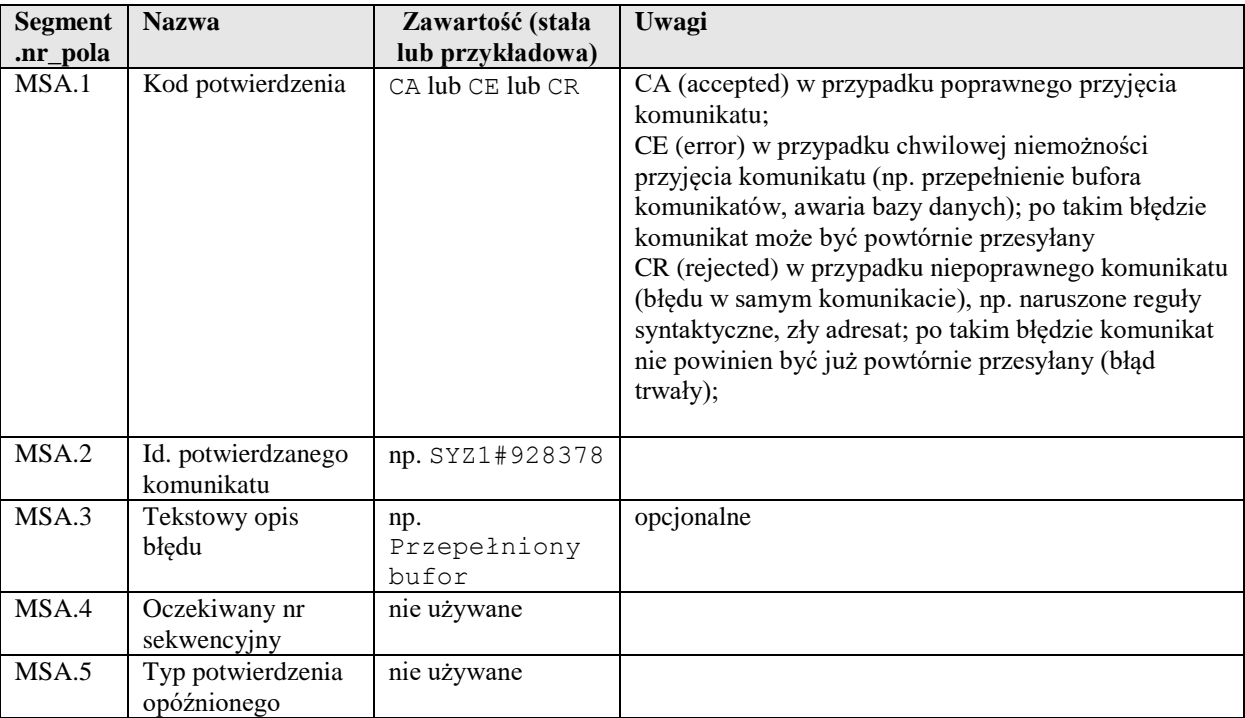

Przykładowe potwierdzenie komunikacyjne z systemu InfoMedica:

MSH|^~\&|SZPM|SYS|SYZ1|20040112112303||ACK|SZPM#97347954|T|2.3|||AL|AL|PL|C P1250|PL

<span id="page-9-3"></span>MSA|CA|SYZ1#34454|||

# **2.2.2 Potwierdzenie aplikacyjne**

Komunikat potwierdzenia aplikacyjnego ma postać analogiczną do potwierdzenia komunikacyjnego, z różnicą w polu MSA.1 – wg poniższej tabeli.

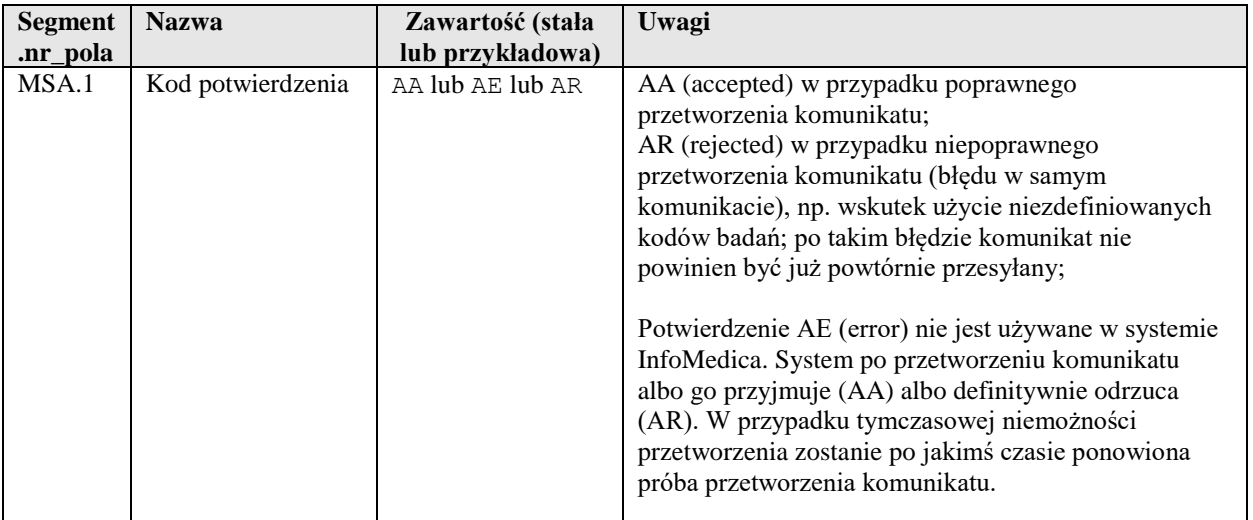

Przykładowe potwierdzenie aplikacyjne z systemu InfoMedica:

MSH|^~\&|SZPM|SYS|SYS|SYZ1|20040112112303||ACK|SZPM#103750245|T|2.3|||AL|AL |PL|CP1250|PL

<span id="page-10-0"></span>MSA|AA|SYZ1#34454|||

# *2.3 Komunikaty zleceń badań*

### <span id="page-10-1"></span>**2.3.1 Nowe zlecenie ORM^O01**

Komunikat nowego zlecenia zawiera nagłówek - jak opisany wyżej, z typem zdarzenia MSH.9 = ORM^O01 oraz następujące dane zlecenia:

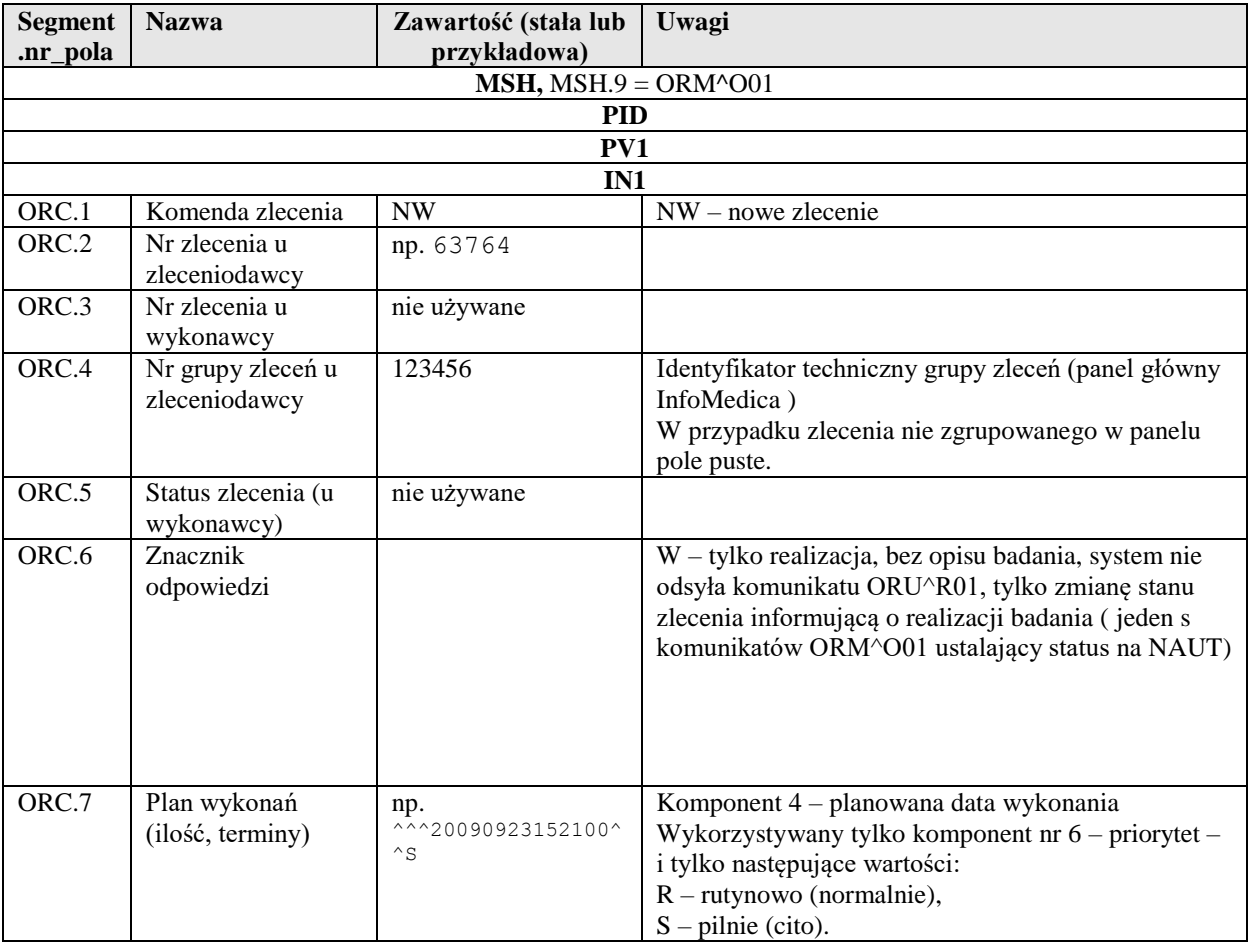

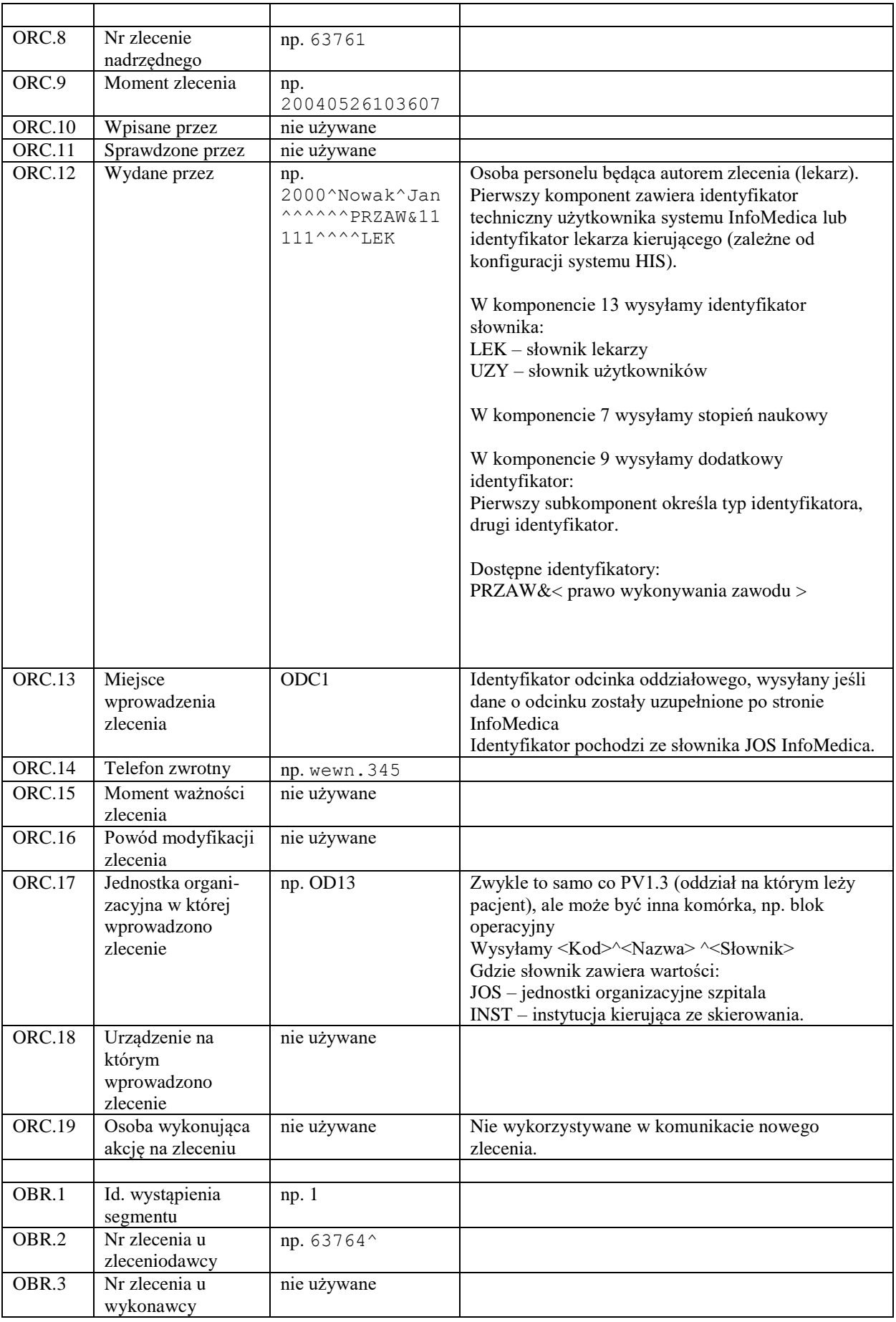

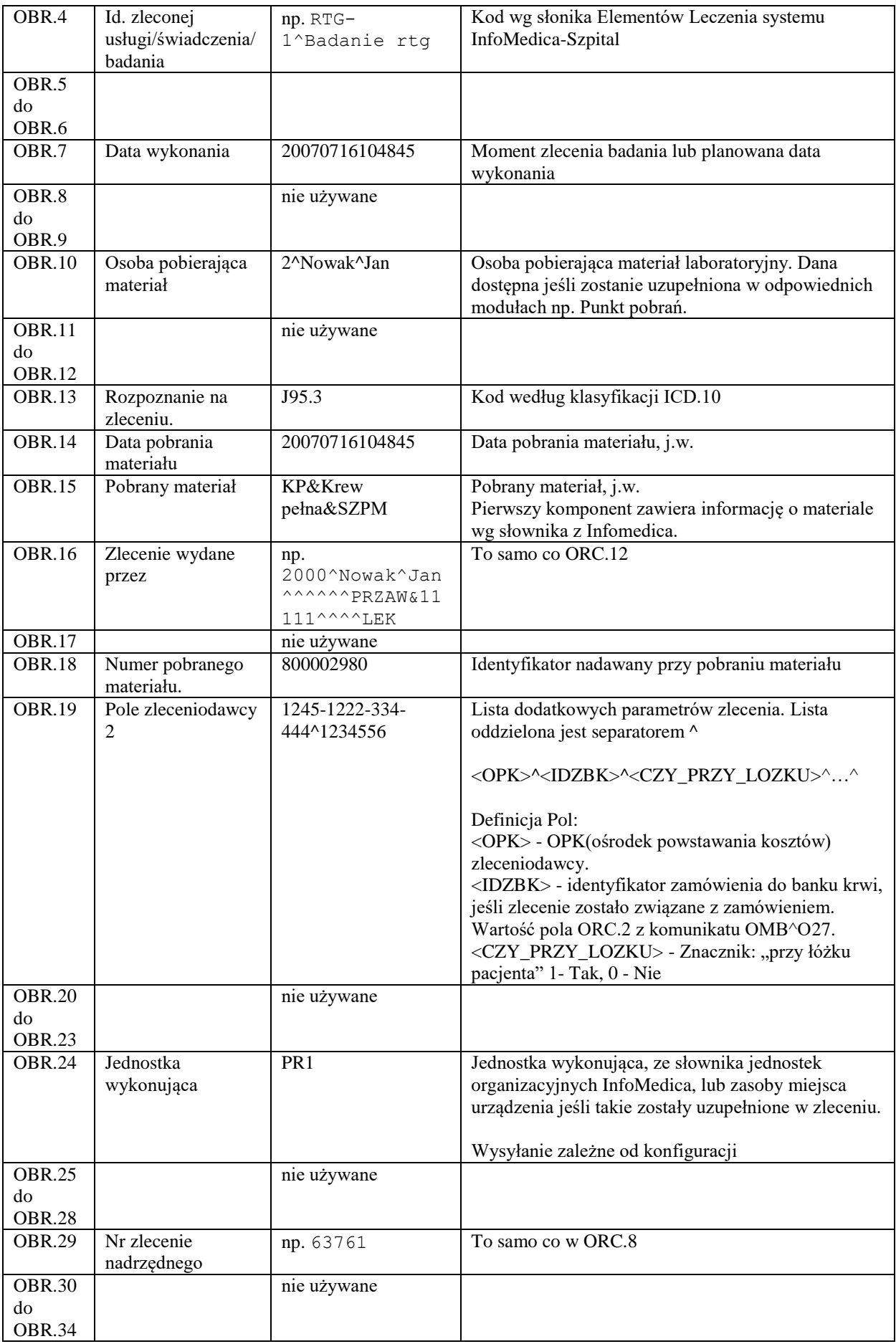

![](_page_13_Picture_289.jpeg)

Przykładowy komunikat nowego zlecenia z systemu InfoMedica:

```
MSH|^~\&|SZPM||SYZ1||20030526103638||ORM^O01|SZ01F28|T|2.3|||||PL|CP1250|PL
PID|1||75721||Kuryl^Elżbieta||19850411|F|||,^^Ciechocinek
PV1|1|I|OD13
IN1|1||02R
ORC|NW|1115610|||||^^^^^R|1115610|20030526103100|||175^Budniak-Wójcik 
Maria|||||OD13
OBR|1|1115610||RTG||||||||||||175^Wojan Maria||||||||HL7|||||1115610
```

```
NTE|1|P|klatki piersiowej
Przykładowy komunikat zlecenia badania laboratoryjnego z pobraniem materiału:
MSH|^~\&|SZPM||LABHL7||20070716112609||ORM^O01|1E273|P|2.3|||AL||PL|CP1250|
PL
PID|1|68032000001|2121||Kaczka^Waldemara||19680320|F|||^^Zabrze
PV1|1|O|PPOB||||||||||||||||4735.5418
IN1|1||12
ORC|NW|54942|||||^^^20070716112602^^R||20070716112504|||49999^Kowalska^Jani
nna|||||PPOB^Punkt pobrań
OBR|1|54942||OB^Odczyn opadania krwinek 
czerwonych|||20070716112504|||2^PIK^PIK||||20070716112602|KP&Krew 
pełna&SZPM|49999^Kowalska^Janinna||800002981||||||LHL7
```
### <span id="page-14-0"></span>**2.3.2 Anulowanie zlecenia – wysyłane z InfoMedica do systemu zewnętrznego**

Komunikat żądania anulowania zlecenia ma postać analogiczną do komunikatu nowego zlecenia, z następującą różnicą.

Aby zlecenie zostało anulowane po stronie InfoMedica system zewnętrzny musi potwierdzić przetworzenie takiego komunikatu potwierdzeniem aplikacyjnym.

Potwierdzenie pozytywne AA- udało się anulować w systemie zewnętrznym, można anulować w InfoMedica ). Potwierdzenie negatywne AE – nie udało się anulować zlecenia w systemie zewnętrznym, status w InfoMedica się nie zmienia

![](_page_14_Picture_213.jpeg)

### <span id="page-14-1"></span>**2.3.3 Modyfikacja OPK, Urządzenia, jednostki swiadczenia, dla zlecenia – wysyłane z InfoMedica do systemu zewnętrznego**

Po wysłaniu zlecenia do zewnętrznego systemu, nie można modyfikować danych zlecenia za wyjątkiem OPK lub zasobu urządzenia , które można zmieniać niezależnie od stanu zlecenia. OPK jest daną kosztową wpływającą tylko na rozliczenie danego badania, zmiana zasobu urządzenia pozwala na zmianę 'worklisty' jeśli system RIS taką możliwość obsługuje .

Aby umożliwić wysyłanie zmiany OPK należy ustawić parametr związany z komunikatami rozgłoszeniowymi: ZLEC\_MOD\_OPK.

Aby umożliwiwć wysyłanie informacji przy zmianie urządzenia należy ustawić parametr związany z komunikatami rozgłoszeniowymi: ZLM\_URZ ,

Informacja o urządzeniu wysyłana jest wpolu OBR.24 (zależne od konfiguracji budowania zlecenia)

Aby umożliwiwć wysyłanie informacji przy zmianie jednostki, świadczenia należy ustawić parametr związany z komunikatami rozgłoszeniowymi: ZLM\_JWY,

Do systemu zewnętrznego zostanie wysłany komunikat analogiczny do nowego zlecenia ORM^O01, gdzie pole ORC.1 i ORC.5 będą posiadały następujące parametry.

![](_page_14_Picture_214.jpeg)

![](_page_15_Picture_279.jpeg)

Przykładowy komunikat:

MSH|^~\&|SZPM||PRDIAG||20120123125736||ORM^O01|SZ23592|P|2.3|||AL|AL|PL||PL

PID|1||1782^^^SZPM||Kacyk^Romanisko||19530101|M||| PV1|1||I|WEW1^^^^^^^^ODC2||||||||||||||||2341.3641|||||||||||||||||||||||||||||20040201232500

IN1|1||099 ORC|RF|85770|||IP||^^^20120123094200^^R|85770|20120123094200|||2^PIK^PIK^^^^^^^^^^SZPM|ODC2|||

|WEW1^Oddział wewnętrzny

OBR|1|85770||XA.AORTIC^Angiografia|||20120123094200||||||I20.0|20120123094200|&&|2^PIK^PIK|||5 000101|||||ALT|||||85770

### <span id="page-15-0"></span>**2.3.4 Odsyłanie wyniku tekstowego do systemu zewnętrznego.**

Jeśli po wysłaniu zlecenia, realizacja opisu badania następuje po stronie systemu InfoMedica/AMMS, istnieje możliwość powiadomienia systemu zewnętrznego o wprowadzonym opisie komunikatem ORU^R01 (struktura zgodna z odebranymi wynikami z zewnętrznych systemów pkt. 2.4.1).

Do systemu zewnętrznego zostanie wysłany tylko opis tekstowy wykonywanego badania po autoryzacji takiego opisu.

Jeśli zostanie cofnięta autoryzacja system wygeneruje komunikat ORU^R01 z ORC.1 = 'CA'

Aby umożliwić wysyłanie komunikatu wyniku należy ustawić parametr związany z komunikatami rozgłoszeniowymi: ZLEC\_NW.

# <span id="page-15-1"></span>*2.4 Komunikaty wyników badań*

### <span id="page-15-2"></span>**2.4.1 Nowy wynik (ORU^R01)**

Komunikat nowego wyniku badania wysyłany z systemy zewnętrznego do InfoMedica. Zawiera nagłówek komunikatu - jak opisany wyżej, z typem zdarzenia MSH.9 = ORU^R01 - oraz następujące dane wykonanego badania:

![](_page_15_Picture_280.jpeg)

![](_page_16_Picture_282.jpeg)

![](_page_17_Picture_298.jpeg)

Przykładowy komunikat wyniku badania zleconego z systemu InfoMedica: MSH|^~\&|SYZ1||SZPM||200405261448||ORU^R01|VSZ01F28|T|2.3|||||PL|CP1250|PL ORC|RE|1115610|

OBR|1|1115610||RTG|||200405261433||||||||||||||||||F|

OBX|1|FT|||Przełyk w całości poszerzony.\.br\Środek kontrastowy przez wpust przedostaje się wąską strugą.\.br\radiolog Jan Wisioł||||||F|||200305261038|

Wynik w postaci kodowanej:

```
MSH|^~\&|LAB||SZPM||200405261448||ORU^R01|LW01F28|T|2.3|||||PL|CP1250|PL
ORC|RE|1115610|
OBR||1115610||OB^Odczyn Biernackiego^SZPM|||200405261433||||||||||||||||||||||||
OBX|1|CE|OB^Odczyn Biernackiego^SZPM||15|mm/h|0-12|H||||F|||200305261038|
```
Przykład wyniki cząstkowe:

```
MSH|^~\&|LAB||SZPM||200405261448||ORU^R01|LW01F28|T|2.3|||||PL|CP1250|PL
ORC|RE|1115610|
OBR|1|1115610||MORF|||200405261433||||||||||||||||||F|
OBX|1|CE|WBC^Leukocyty^ SZPM ||8.57|m/uL|4.80-10.80|||||F|||200505261038|
OBX|2|CE|RBC^Erytrocyty^ SZPM ||6.65|m/uL|4.20-5.40|H||||F|||200505261038|
OBX|3|CE|RBC^Erytrocyty^ SZPM ||6.65|m/uL|4.20-5.40|H||||F|||200505261038|
```
### <span id="page-18-0"></span>**2.4.2 Wyniki badań - odnośniki**

Do systemu w wyniku jest przekazywany tylko opis tekstowy, lub wyniki kodowane: tzn. zinterpretowane dane z badania.

Istnieje możliwość przekazania odnośnika, który może zostać dodany do wyniku jako segment OBX. System HIS prezentuje przesłane odnośniki jako "załączniki" do wyniku. Jeśli HIS potrafi zinterpretować typ załącznika w takim przypadku możliwe jest automatyczne wywołanie odnośnika z poziomu aplikacji HIS.

Dostępne typy odnośników (OBX.3.1):

URL – w polu OBX.5 znajduje się adres URL, który należy uruchomić w przeglądarce internetowej.

![](_page_18_Picture_260.jpeg)

Po każdej zmianie wyniku należy przesłać komplet odnośników.

Przykładowa paczka z odnośnikiem:

```
MSH|^~\&|SYZ1||SZPM||200405261448||ORU^R01|VSZ01F28|T|2.3|||||PL|CP1250|PL
ORC|RE|1115610|
OBR|1|1115610||RTG|||200405261433||||||||||||||||||F|
OBX|1|FT|||Nie stwierdzono zmian ||||||F|||200305261038|
OBX|2|RP|URL^Obraz||http:\\xxxxxx|
```
### <span id="page-18-1"></span>**2.4.3 Wyniki badań – miniatury obrazów ( integracja rozszerzona).**

Przesyłanie miniatur dostępne jest w wersji rozszerzonej interfejsu wymiany danych

Wraz z odnośnikiem do obrazu istnieje możliwość przesłania dodatkowo miniatury. Jeśli nie będzie przesłany link, miniatura zostanie zignorowana. Powiązanie miniatury z linkiem następuje po polu OBX.4. Link i miniatura powinna posiadać taki sam numer grupujący. Zakładamy że dane przesyłane są w zakodowanej postaci Base64.

Dostępne typy miniatur (OBX.3.1):

MJPG^Miniatura JPG.- rozmiar maksymalny: 32kB

![](_page_19_Picture_324.jpeg)

Po każdej zmianie wyniku należy przesłać komplet odnośników i miniatur.

### <span id="page-19-0"></span>**2.4.4 Wyniku dla badań dodatkowych (do zleconych) w ramach zlecenia.**

System umożliwia przesłanie dodatkowych wyników badań do wysłanego zlecenia z Infomedica. Co najmniej jeden wynik powinien być związany ze zleceniem wysłanym z Infomedica.

Segmenty ORC.2 i jeden OBR.2 powinien zawierać identyfikator zlecenia wysłanego w komunikacie ORM^O01.

W pozostałych segmentach OBR (dodatkowe wyniki) należy użyć segmentu OBR.29, w którym należy podać identyfikator zlecenia/wyniku głównego z którym związany jest wynik.

Przy przesyłaniu wyników powiązanych dla wszystkich segmentów OBR ( także nadrzędny) należy zawsze uzupełnić segment OBR.3.

Badania "do zlecone" traktujemy jako integralną część zlecenia, do którego zostały dodane. Każda modyfikacja dowolnego wyniki po stronie systemu zewnętrznego powinna wygenerować komunikat HL7 zawierający wszystkie wyniki badań "do zleconych" ( wszystkie segmenty OBR ).

System InfoMedica aktualizuje wszystkie wyniki, brak segmentu OBR system traktuje jako usunięcie wcześnie przesłanego wyniku.

W przypadku dosyłania badań według powyższy zasad, wyniki powinny być przesyłane przyrostowo. Paczka z wynikami powinna zawierać segment ORC, oraz wszystkie segmenty OBR związane z dany zlecenie. Nie jest możliwe przesyłanie częściowe wyników.

![](_page_19_Picture_325.jpeg)

![](_page_20_Picture_240.jpeg)

Przykład wyniki cząstkowe:

```
MSH|^~\&|LAB||SZPM||200405261448||ORU^R01|LW01F28|T|2.3|||||PL|CP1250|PL
ORC|RE|1115610|
OBR|1|1115610|L1234405|MORF|||200405261433||||||||||||||||||F|||||
OBX|1|CE|WBC^Leukocyty^ SZPM ||8.57|m/uL|4.80-10.80|||||F|||200505261038|
OBX|2|CE|RBC^Erytrocyty^ SZPM ||6.65|m/uL|4.20-5.40|H||||F|||200505261038|
OBX|3|CE|RBC^Erytrocyty^ SZPM ||6.65|m/uL|4.20-5.40|H||||F|||200505261038|
OBR|2||L1234406|ROZM^Rozmaz mikroskopowy^SZPM|||200405261433||||||||||||||||||F||||
1115610^L1234405|
OBX|1|CE|LIM^Limfocyty^SZPM||32|%|19-48|||||F|||200505261038|
OBX|2|CE|MON^Monocyty^SZPM||1|%|3-9|L||||F|||200505261038|
```
### <span id="page-20-0"></span>**2.4.5 Wyniku dla badań do zleconych w ramach grupy zleceń.**

System umożliwia przesłanie dodatkowych wyników badań do zlecenia z w przypadku kiedy wynik jest zgrupowany w ramach panelu. W takim przypadku w komunikacie zlecenia ORM^O01 w polu ORC.4 wysyłany jest identyfikator grupujący zlecenia. Jeśli identyfikator nie jest pusty możemy odesłać dodatkowo wykonane badanie jako dozlecenie.

Komunikat wyniku musi zawierać wypełnione pole ORC.3 / ORC.4. A pole ORC.2 powinno być puste.

![](_page_20_Picture_241.jpeg)

### <span id="page-20-1"></span>**2.4.6 Wyniki dla badań nie zleconych w Infomedica.**

Domyślnie nie można wysyłać do Infomedica nie zamówionych wyników. Funkcjonalność można włączyć odpowiednio konfigurując system.

W przypadku takiej funkcji trzeba jeszcze spełnić następujące wymogi tworząc komunikat wyniku ORU^R01.

- o komunikat musi zawierać zawsze segment PID, gdzie w PID.3 będzie podany identyfikator pacjenta z systemu Infomedica.
- o komunikat musi zawierać segment ORC, gdzie pole ORC.2 jest puste, ORC.3 zawiera identyfikator zlecenia z zewnętrznego systemu. Dodatkowo segment ORC powinien zawierać takie dane jak w przypadku zlecenia. Tak, aby można było odtworzyć zlecenie po stronie Infomedica.
- o data zlecenia powinna zwierać się w ramach pobytu wysyłanego w ORC.17, jeśli się nie zawiera szukamy ostatniego pobytu w szpitalu
- o w polu OBR.4 powinien zostać zwrócony kod badania ze słownika elementów leczenia InfoMedica

Po każdym przetworzeniu nie zamówionego wyniku, generowane jest potwierdzenie aplikacyjne, informujące system zewnętrzny czy wynik został poprawnie wczytany do rejestru.

![](_page_21_Picture_336.jpeg)

Opis segmentów PID i ORC które powinny wystąpić w przypadku wyników bez zlecenia.

```
Przykład:
MSH|^~\&|DIAG|DIAG|SZPM|HIS|200703011832||ORU^R01|IWM20070301183219183_1|P|2.3.1|||
|||8859/1
PID|1||581^^^IWM_Issuer||Ogoshi^Yoshi||19490201|F|||MIRECKIEGO 20/1^^DABROWA 
GÓRNICZA^^41-300
ORC|RE||LW73786039||||^^^20070131133600^^R|50820|20070131133600|||2^PIK^PIK|||||WEW
1^Oddział wewnętrzny
OBR|1|| LW73786039|RTG|||200405261433||||||||||||||||||F|
OBX|1|FT|||Przełyk w całości poszerzony.\.br\Środek kontrastowy przez wpust 
przedostaje się wąską strugą.\.br\radiolog Jan Wisioł||||||F|||200305261038|
```
## <span id="page-22-0"></span>**2.4.7 Zmiana wyniku**

Komunikat zmiany wyniku ma postać analogiczną do komunikatu nowego wyniku, z następującą różnicą:

![](_page_22_Picture_256.jpeg)

### <span id="page-22-1"></span>**2.4.8 Anulowanie wyniku**

Komunikat anulowania wyniku ma postać analogiczną do komunikatu nowego wyniku, z następującą różnicą:

![](_page_22_Picture_257.jpeg)

### <span id="page-22-2"></span>**2.4.9 Formatowanie wyników badań w systemie InfoMedica, AMMS**

Jeśli wynik ma być formatowany po stronie systemu AMMS, InfoMedica, system wysyłający wyniki powinien każdy składnik wyniku przesłać w osobnym segmencie OBX, typy wyników powinny być odpowiednio określone (OBX.2):

- NM wyniki numeryczne,
- CE wyniki kodowane,
- $\bullet$  TX wynik tekstowy.
- ST krótki wynik tekstowy (za wyjątkiem przesyłanych miniatur, kod parametru MJPG)
- SN wynik numeryczny strukturalny np. >300

Wyniki NM, CE, ST, SN są traktowane jako wyniki tabelaryczne i dodatkowo interpretujemy pola związane z jednostką, normami itp.

Wynik typu TX traktowany jest jako wyniki tekstowy wielowierszowy, nie interpretujemy takich danych jak jednostka miary, norma itp.. Wyniki nie posiadające wartości numerycznej, z interpretacją dodatkowych informacji powinny być przesyłane jako ST lub SN.

Wyniki FT mogą zawierać znaki formatujące, wymagane jest aby znaki formatujące były otoczone znakiem esc(\) np. znak nowej linii to \.br\

![](_page_22_Picture_258.jpeg)

#### **2.4.9.1 Elementy wyniku dla segmentów OBX i sposób budowania wyniku**

![](_page_23_Picture_274.jpeg)

Sposób budowania wyniku (SEP – oznacza separator wyniku, konfigurowalny w systemie). / oznacza możliwość wystąpienia jednego lub drugiego elementu w zależności od konfiguracji systemu

![](_page_23_Picture_275.jpeg)

#### **2.4.9.2 Formatowanie zakresy referencyjnego (OBX.7)**

Zakres referencyjny ma ograniczoną długość jednak w przypadku niektórych badań może składać się z wielu linii, dlatego została wprowadzona dodatkowa interpretacja normy.

W InfoMedica została wprowadzona dodatkowa interpretacja zakresu referencyjnego, jeśli wartość w polu przekroczy długość 30 znaków, lub zawiera znaki nowej linii to zakres referencyjny będzie traktowany jako opisowy i zostanie pokazany pod wynikiem.

#### **2.4.9.3 Przykład wyniku ze składnikami:**

```
ORC|RE|82852^HIS|2252825^LIS||||||20101029092724|||-2^Kowal^Marta|||||OIOM
OBR|1|82852^HIS|2252825^LIS|MORF^Morfologia|||20101029092724||||||||KREW|||||||||F<br>OBX|1|NM|5104^WBC^LIS||9.8|K/uL|3,8 - 9,0|H|||F|||20101029091447||3417^Nowak^Jan^^^^LIS
OBX|2|NM|5082^LYM#^LIS||2.5^(25,7 %)|K/uL |0,6- 4,1|N|||F|||20101029091447||3417^Nowak^Jan^^^^LIS
OBX|3|NM|5092^MID#^LIS||1.3^(13,7 %)|K/uL |< 1,0|H|||F|||20101029091447||3417^Nowak^Jan^^^^LIS
OBX|4|NM|5073^GRAN#^LIS||6.0^(60,6 %)|K/uL |2,0 – 7,8|N|||F|||20101029091447||3417^Nowak^Jan^^^^LIS<br>OBX|5|NM|5084^LYM%^LIS||25.7^( 2,5 )|%  |10,0 – 58,0|N|||F|||20101029091447||3417^Nowak^Jan^^^^LIS<br>OBX|6|NM|5094^MID%^LIS
OBX|8|NM|5100^RBC^LIS||3.36|M/uL|3,50 - 5,50|L|||F|||20101029091447||3417^Nowak^Jan^^^^LIS
OBX|9|NM|5079^HGB^LIS||9.5|g/dL|11,5 - 16,5|L|||F|||20101029091447||3417^Nowak^Jan^^^^LIS
OBX|10|NM|5077^HCT^LIS||29.2|%|36,0 - 51,0|L|||F|||20101029091447||3417^Nowak^Jan^^^^LIS
OBX|11|NM|5090^MCV^LIS||87.1|fL|80,0 - 97,0|N|||F|||20101029091447||3417^Nowak^Jan^^^^LIS
OBX|12|NM|5086^MCH^LIS||28.2|pg|26,0 - 34,0|N|||F|||20101029091447||3417^Nowak^Jan^^^^LIS<br>OBX|13|NM|5088^MCHC^LIS||32.5|g/dL|31,0 - 36,0|N|||F|||20101029091447||3417^Nowak^Jan^^^^LIS<br>OBX|14|NM|5107^RDW-CV^LIS||15.2|%|11,5 
OBX|15|NM|5098^PLT^LIS||190.0|K/uL|140,0 - 440,0|N|||F|||20101029091447||3417^Nowak^Jan^^^^LIS
OBX|16|CE|5096^MPV^LIS||brak|fL|7,0 - 11,0|N|||F|||20101029091447||3417^Nowak^Jan^^^^LIS
OBX|17|TX|5081^Histogram^LIS||(wykres 137656)|||N|||F|||20101029091447||3417^Nowak^Jan^^^^LIS
```
#### **2.4.9.4 Formatowanie wyniku mikrobiologicznego (OBX.7)**

Wyniki mikrobiologiczne posiadają złożoną strukturę. Wynik powinien posiadać główny segment OBR ( OBR.26 =  $\cdot$  ) oraz segmenty dodatkowe zawierające antybiogramy kiedy OBR.26  $\cdot$  ' Identyfikacja segmentów OBX opera się na kodzie alternatywnym (OBX.3.4) i systemie OBX.3.6='LIONIC' Wszystkie segmenty OBX które nie zostaną poprawnie zidentyfikowane doklejane są na początek wyniku zgodnie z kolejnością wystąpienia. Grupowanie wyników odbywa się po polu OBX.4, które powinno być zgodne z identyfikatorem OBR.26.2 dla antybiogramów.

Dostępne składniki wyników: ID – identyfikacja/izolacja SU – antybiogram (segment OBR) CC – liczba kolonii AL – alert  $('1'- tak,' 0'-nie)$ PA- patogen ('1' –tak '0'-nie) WZ – Wzrost

Dla wyników antybiogramu strefę MIC podajemy w segmencie OBR.8

Przykład: MSH|^~\&|LAB||SZPM||20130321080553||ORU^R01|20130321080553.1|P|2.3|||AL|NE|POL|CP1250|PL ORC|RE|16259750^ASSECO|100971|||||16259742^ASSECO||||10162^Nowak^Jan^^^^^ASSECO OBR|1|16259750^ASSECO|100971|BAPF^Posiew krwi na podłożu pediatrycznym|||20130321080359|||11740^Malinowski^Andrzej^^^^^ASSECO||||20130318100245|KR||||| |||||F OBX|1|ST|518^Data i godzina pobrania materiału:||18-03- 2013\E\09:30||||||F|||20130321080231||3970

```
OBX|2|ST|510^Data zakończenia badania:||21-03-2013||||||F|||20130321080231||3970
OBX|3|ST|526^Wynik badania:||dodatni||||||F|||20130321080231||3970
OBX|4|ST|2419^Identyfikacja^^ID^Identyfikacja^LIONIC|1|Staphylococcus aureus^szczep 
metycylinowrażliwy MSSA - wrażliwy na cefalosporyny I i II generacji oraz penicyliny z 
inhibitorami. Lekiem z wyboru jest kloksacylina.||||||F|||20130321080356||3970
OBX|5|ST|2425^Uwaga|1|aminoglikozydy należy stosować tylko w leczeniu skojarzonym z innym 
lekiem przeciwbakteryjnym, wartości graniczne ustalono dla wysokich dawek aminoglikozydów 
podawanych raz dziennie||||||F|||20130321080356||3970
OBR|2||101168|4556^Antybiogram 
automatyczny^^SU^Antybiogram^LIONIC|||||||||||||||||||||F|2419^1^Staphylococcus 
aureus|||16259750&ASSECO^100971
OBX|1|ST|171^Gentamycyna&GM|1|S|||<=0.5|||F|||20130321080337||3970
OBX|2|ST|196^Netylmycyna&NET|1|S||||||F|||20130321080337||3970
OBX|3|ST|161^Teikoplanina&TEI|1|S||||||F|||20130321080337||3970
OBX|4|ST|160^Wankomycyna&VA|1|S||||||F|||20130321080337||3970
OBX|5|ST|216^Trimetoprim/sulfametoksazol|1|S||||||F|||20130321080337||3970
```
### <span id="page-24-0"></span>**2.4.10 Wynik wykonany nieopisany.**

System InfoMedica umożliwia wysłanie wyniku dla którego nie została zakończona realizacja.

Wysyłamy komunikat wyniku dla którego wartość pola ORC.1 = 'RE' a ORC.5 ='A'.

System traktuje takie zlecenia jako: Wykonane nieopisane. Użytkownik zlecający ma dostęp do wyniku. Treść wyniku jest analizowana i wpisywana do systemu. Jeśli treść wyniku ma być pusta to system zewnętrzny musi przesłać pusty wynik.

Wielokrotne wysłanie wyniku nieopisanego nie wpływa na wyznaczenia flagi: wynik modyfikowany.

### <span id="page-24-1"></span>**2.4.11 Wynik – przesłanie dodatkowo wykonanych procedur.**

W raz wynikiem istniej możliwość przesłania dodatkowych procedur wykonanych w ramach realizacji zlecenia. Procedury przesyłamy jako dodatkowe elementy wyniku w segmentach OBX. Wszystkie wykonane dodatkowo procedury traktujemy jako integralną część wyniku dlatego przy modyfikacjach wyniku zawsze przesyłamy komplet wykonań. Po stronie InfoMedica lista jest zawsze aktualizowana na podstawie listy zawartej w wyniku. Brak wykonań w modyfikacji wyniku usunie wszystkie wcześniej wprowadzone wykonania.

Dodatkowe wykonania zapisywane wraz wynikiem wyznaczane są na podstawie słownika elementów leczenia InfoMedica.

Jeśli dwa elementy leczenia posiadają tą samą procedurę, system potraktuje to jako wykonanie tej samej procedury ( zostanie zaewidencjonowane tylko jedno wykonanie, dla ostatniego badania na liście wykonań )

![](_page_24_Picture_265.jpeg)

![](_page_25_Picture_301.jpeg)

### <span id="page-25-0"></span>**2.4.12 Wynik – przesłanie dodatkowych załączników .**

W raz wynikiem istniej możliwość przesłania dodatkowych załączników. Załączniki przesyłamy jako wyniki o typie ED, w kodowaniu Base64

![](_page_25_Picture_302.jpeg)

MSH|^~\&|HOLTS|Cardiology|SZPM|TestFacility|20130916142018||ORU^R01|130916092017100035|P|2.5 PV1|||||||11^Jan^Nowa

OBR|1|||18754-2^LN|||20130916092200||||||||||||||||||F

OBX|1|ED|ZAL||Dokument^dokument.pdf^PDF^Base64^JVBERi0xLjMKJdDolJUVPRg==||||||F

### <span id="page-25-1"></span>**2.4.13 Wynik – przesłanie dodatkowo parametrów ekspozycji.**

W raz wynikiem istniej możliwość przesłania dodatkowych informacji związanych z parametrami ekspozycji. Parametry wysyłamy jako segmenty OBX z odpowiednim kodowaniem. Parametry ekspozycji traktujemy jako integralną część wyniku dlatego przy modyfikacjach wyniku zawsze przesyłamy wszystkie dane związane z ekspozycją inaczej dane zostaną usunięte w systemie szpitalnym.

W przypadku wielu parametrów używamy pola OBX.4 do zgrupowania parametrów. Każdy dostępny parametr ekspozycji w ramach jednej grupy może wystąpić tylko raz

![](_page_25_Picture_303.jpeg)

![](_page_26_Picture_299.jpeg)

MSH|^~\&|DIAG|DIAG|SZPM|HIS|200703011832||ORU^R01|IWM20070301183219183\_1|P|2.3.1||||||8859/1 PID|1||581^^^IWM\_Issuer||Ogoshi^Yoshi||19490201|F|||MIRECKIEGO 20/1^^DABROWA GÓRNICZA^^41-300 ORC|RE||LW73786039||||^^^20070131133600^^R|50820|20070131133600|||2^PIK^PIK|||||WEW1^Oddział wewnętrzny

OBR|1|| LW73786039|RTG|||200405261433||||||||||||||||||F|

OBX|1|FT|||Przełyk w całości poszerzony.\.br\Środek kontrastowy przez wpust przedostaje się wąską strugą.\.br\radiolog Jan Wisioł||||||F|||200305261038

OBX|2|CE|PEKSP^^^CZAS^|1|30||||||F|

OBX|2|CE|PEKSP^^^NAT^|1|120||||||F|

OBX|2|CE|PEKSP^^^CZAS^|2|15||||||F|

OBX|2|CE|PEKSP^^^NAT^|2|150||||||F|

## <span id="page-26-0"></span>*2.5 Zmiana stanu zlecenia wysyłana przez system zewnętrzny (ORM^O01)*

Komunikat zmiany zlecenia ma postać analogiczną do komunikatu nowego zlecenia, z następującą różnicą, że jest wysyłany przez system zewnętrzny .

![](_page_26_Picture_300.jpeg)

### <span id="page-26-1"></span>**2.5.1 Obsługiwane statusy zleceń:**

![](_page_27_Picture_313.jpeg)

# <span id="page-27-0"></span>**2.5.2 Przyjęcie do realizacji, zaplanowanie terminu**

Status po stronie InfoMedica zmienia się na "gotowe do realizacji", aktualizowana jest planowana data wykonania.

![](_page_27_Picture_314.jpeg)

![](_page_28_Picture_288.jpeg)

## <span id="page-28-0"></span>**2.5.3 Przyjęcie próbki u wykonawcy**

Status po stronie InfoMedica zmienia się na "gotowe do realizacji", dodatkowo pojawia się informacja że została przyjęta próbka w laboratorium.

![](_page_28_Picture_289.jpeg)

# <span id="page-28-1"></span>*2.6 Przesyłanie komentarzy do wyników (ORM^O01)*

W ramach rozszerzenia standardu HL7 udostępniona została możliwość przesłania komentarzy do wyniku zlecenia pomiędzy systemem AMMS i systemem zewnętrznym. Komentarze mogę być przesyłane w obie strony. Zarówno system AMMS jak i zewnętrzny może wysyłać i odbierać komentarze.

Z uwagi że standard HL7 nie przewiduje wymiany takich informacji do wysłania komentarzy użyto komunikatu ORM^O01 gdzie wprowadzono nowy stan ORC.1 = 'KN' komentarz. Segment NTE.4 został rozszerzony o identyfikator komentarza.

Do włączenia wysyłania komentarzy do zewnętrznego systemu wymagane jest ustawienie parametru: WKOM dla konfiguracji zleceń.

![](_page_28_Picture_290.jpeg)

![](_page_29_Picture_227.jpeg)

```
MSH|^~\&|RIS||SZPM||20160506130837||ORM^O01|SZSZPM25C52_002|P|2.3|||AL|AL|P
L||PL
ORC|KN|75413||| ||||20160510130827|||1^ADMIN^ADMIN^^^^^^^^^^UZY
OBR|1|75413||XA.AORTIC^Angiografia|||||||||||&&|
NTE|1|P|komentarz|1228109
```
# <span id="page-29-0"></span>*2.7 Komunikaty do przesyłania informacji o pacjentach (ADT)*

System Infomedica umożliwia automatycznego generowanie komunikatów zawierających dane demograficzne pacjenta. Komunikaty generowanie są na dopisanie, modyfikację danych w skorowidzu pacjentów systemu Infomedica.

System obsługuje funkcję łączenia dwóch rekordów pacjenta w jeden.

Segmenty komunikatów używane przy przesyłaniu danych demograficznych.

# <span id="page-29-1"></span>**2.7.1 Segment EVN (zdarzenie)**

Segment zawiera informacje o zdarzeniu

![](_page_29_Picture_228.jpeg)

# <span id="page-29-2"></span>**2.7.2 Segment MRG (połączenie pacjentów)**

Segment zawiera informacje dotyczące łączenia rekordów pacjentów

![](_page_29_Picture_229.jpeg)

# <span id="page-30-0"></span>**2.7.3 Segment PV1 (wizyta)**

Segment zawiera informacje dotyczące wizyty pacjenta

![](_page_30_Picture_268.jpeg)

# <span id="page-30-1"></span>**2.7.4 Segment DG1 (diagnoza)**

Segment zawiera informacje dotyczące diagnozami pacjenta

![](_page_30_Picture_269.jpeg)

# <span id="page-31-0"></span>**2.7.5 Segment QRD**

Segment zawiera pytanie o dane demograficzne pacjenta

![](_page_31_Picture_243.jpeg)

### <span id="page-31-1"></span>**2.7.6 Dopisanie danych do skorowidza pacjentów ( ADT^A28 )**

Komunikat pojawienia się nowego wpisu w skorowidzu pacjentów systemu Infomedica.

Nagłówek komunikatu - opisany wyżej, z typem zdarzenia MSH.9 = ADT^A28

Komunikat zawiera następujące segmenty

![](_page_31_Picture_244.jpeg)

Przykład:

```
MSH|^~\&|SZPM||LABZ||20070201124042||ADT^A28|1DD47|P|2.3|||AL||PL|CP1250|PL
EVN||20070201124010
PID|1|65012611110|581^^^SZPM||Ogoshi^Yoshi||19650126|M|||Wiejska 1236^^Gliwice^^44-
100
```
# <span id="page-31-2"></span>**2.7.7 Skasowanie danych pacjenta ( ADT^A29 )**

Komunikat zostanie wygenerowany jeśli zostanie usunięty rekord pacjenta w skorowidzu pacjentów systemu Infomedica.

Nagłówek komunikatu - opisany wyżej, z typem zdarzenia MSH.9 = ADT^A29

![](_page_31_Picture_245.jpeg)

Przykład:

```
MSH|^~\&|SZPM||LABZ||20070201124042||ADT^A29|1DD47|P|2.3|||AL||PL|CP1250|PL
EVN||20070201124010
PID|1|65012611110|581^^^SZPM||Ogoshi^Yoshi||19650126|M|||Wiejska 1236^^Gliwice^^44-
100
```
# <span id="page-31-3"></span>**2.7.8 Modyfikacja danych osobowych pacjenta ( ADT^A31 )**

Komunikat pojawienia się nowego wpisu w skorowidzu pacjentów systemu Infomedica.

Nagłówek komunikatu - opisany wyżej, z typem zdarzenia MSH.9 = ADT^A28

Komunikat zawiera następujące segmenty

![](_page_32_Picture_207.jpeg)

#### Przykład:

```
MSH|^~\&|SZPM||LABZ||20070201124042||ADT^A31|1DD47|P|2.3|||AL||PL|CP1250|PL
EVN||20070201124010
PID|1|65012611110|581^^^SZPM||Ogoshi^Yoshi||19650126|M|||Wiejska 1236^^Gliwice^^44-
100
```
### <span id="page-32-0"></span>**2.7.9 Połączenie wpisów w jedne rekord pacjenta ( ADT^A30 )**

System InfoMedica pozwala łączyć wpisy w skorowidzu pacjentów jeśli dotyczą tej samej osoby.

Podczas takiej operacji zostanie wygenerowany komunikat informujący jakie dane zostały połączone.

W segmencie PID znajduje się aktualny rekord pacjenta, segment MRG.1 zawiera listę identyfikatorów rekordów, które zostały usunięte z systemu i połączone w jeden rekord pacjenta ( segment PID ).

![](_page_32_Picture_208.jpeg)

Przykład:

```
MSH|^~\&|SZPM||LABZ||20070201124042||ADT^A30|1DD47|P|2.3|||AL||PL|CP1250|PL
EVN||20070201124010
PID|1|65012611110|581^^^SZPM||Ogoshi^Yoshi||19650126|M|||Wiejska 1236^^Gliwice^^44-
100
```
<span id="page-32-1"></span>MRG|3455~34546~2345

### **2.7.10 Powiadomienie o przyjęciu pacjenta ( ADT^A01 )**

Powiadomienie zostanie wygenerowane w przypadku hospitalizacji pacjenta lub udzielenia porady w lecznictwie otwartym, przeniesienia pomiędzy oddziałami lub przypisaniu pacjenta do odcinka oddziałowego.

![](_page_32_Picture_209.jpeg)

#### Przykład:

```
MSH|^~\&|SZPM||LABZ||20070201124042||ADT^A01|1DD47|P|2.3|||AL||PL|CP1250|PL
EVN||20070201124010
PID|1|65012611110|581^^^SZPM||Ogoshi^Yoshi||19650126|M|||Wiejska 1236^^Gliwice^^44-100
PV1|1|I|WEW1^^^^^^^ODC1|||||||||||||||||1/2007^^SZPM^KSG
DG1|1||E10.2^Cukrzyca insulinozależna (z powikłaniami nerkowymi)^ICD10|||F|||||||||||WST
```
# <span id="page-33-0"></span>**2.7.11 Powiadomienie o zakończeniu pobytu ( ADT^A03 )**

Powiadomienie zostanie wygenerowane w przypadku zakończenia pobytu pacjenta na oddziale (lecznictwo zamknięte) jak i wizyty w gabinecie (lecznictwo otwarte) .

![](_page_33_Picture_208.jpeg)

#### Przykład:

```
MSH|^~\&|SZPM||LABZ||20070201124042||ADT^A03|1DD47|P|2.3|||AL||PL|CP1250|PL
EVN||20070201124010
PID|1|65012611110|581^^^SZPM||Ogoshi^Yoshi||19650126|M|||Wiejska 1236^^Gliwice^^44-100
PV1|1|I|WEW1^^^^^^^ODC1||||||||||||||||1/2007^^SZPM^KSG
DG1|1||E10.2^Cukrzyca insulinozależna (z powikłaniami nerkowymi)^ICD10|||F|||||||||||WST
```
## <span id="page-33-1"></span>**2.7.12 Powiadomienie o zakończeniu pobytu ( ADT^A13 )**

Powiadomienie zostanie wygenerowane w przypadku wycofania zakończenia pobytu zakończenia pobytu. Jeśli zdarzenie nie jest zdefiniowane wycofanie pobytu skutkuje wygenerowaniem komunikatu ADT^A01 – ponowne przyjęcie pacjenta.

![](_page_33_Picture_209.jpeg)

#### Przykład:

```
MSH|^~\&|SZPM||ECH||20161017085833||ADT^A13|ADTSZPM25F03|P|2.3|||AL|AL|PL||PL
EVN||20161017
PID|1|76120215910|4276^^^SZPM||Wyj^Stanisław||19761202|M||||||||||||||||||PL
PV1|1|I|WEW1||||||||||||||||13249|||||||||||||||||||||||||20160919074900
```
# <span id="page-33-2"></span>**2.7.13 Pytanie o dane pacjenta ( QRY^A19 )**

System zewnętrzny może wysłać pytanie o dane pacjenta komunikatem QRY^A19. Na pytanie zostanie odesłany komunikat ADR^A19. W zależności od konfiguracji systemu pytanie może być odsyłane zaraz po jego otrzymaniu (synchronicznie), lub zostać przekazane do przetworzenia wtedy odpowiedź zostanie odesłana niezależnie jak każdy inny komunikat (asynchronicznie)

![](_page_33_Picture_210.jpeg)

Przykład:

```
MSH|^~\&|ZEWN||SZPM||201404141309282||QRY^A19|1|P|2.3
QRD|20140414130928|R|I|1|||1|34011000968|DEM|
```
### <span id="page-33-3"></span>**2.7.14 Odpowiedź na pytanie o dane pacjenta ( ADR^A19 )**

System zewnętrzny może wysłać pytanie o dane pacjenta komunikatem QRY^A19. Na pytanie zostanie odesłany komunikat ADR^A19. W zależności od konfiguracji systemu pytanie może być odsyłane zaraz po jego otrzymaniu (synchronicznie), lub zostać przekazane do przetworzenia wtedy odpowiedź zostanie odesłana niezależnie jak każdy inny komunikat (asynchronicznie)

![](_page_33_Picture_211.jpeg)

![](_page_34_Picture_251.jpeg)

```
MSH|^~\&|ZEWN||SZPM||201404141309282||QRY^A19|1|P|2.3
QRD|20140414130928|R|I|1|||1|34011000968|DEM|
PID|1||1181^^^SZPM||Marcowa^Beata|||F|||
PV1|1|I|WEW1||||||||||||||||1562|||||||||||||||||||||||||20030607140700
```
# <span id="page-34-0"></span>*2.8 Bank krwi – zamówienia, realizacja.*

Integracja z bankiem krwi opiera się na wysłaniu zamówienia na krew, oraz oczekiwaniu na informację o potwierdzeniu realizacji lub anulowaniu wysłanego zamówienia. Badania związane z pracownią serologii (oznaczenie grupy krwi, próba zgodności ) przesyłane są osobno, jak standardowe badania do laboratorium analitycznego.

Użyte skróty, pojęcia:

- HIS system InfoMedica, AMMS,
- SER system obsługi pracownia serologii,
- BK system obsługi banku krwi.

Komunikacja pomiędzy pracownią serologii i bankiem krwi powinna być zapewniona przez systemy zewnętrzne.

Jeśli zlecenie do pracowni serologii zostało związane z zamówieniem do banku krwi, w polu ORC.19/2 zlecenia do pracowni serologii wysyłany jest identyfikator zamówienia do BK( pole ORC.2 komunikatu OMB^O02). Z jednym zamówieniem może być związane wiele zleceń do pracowni serologii.

![](_page_34_Picture_252.jpeg)

Typowy scenariusz komunikacji:

Punkty oznaczone gwiazdką (\*) mogą być opcjonalne.

Punkty 1-2 mogą być opcjonalne jeśli pacjent ma potwierdzone oznaczenie grupy krwi, wtedy wysyłamy tylko zamówienie do banku krwi.

Pkt. 5 może by pominięty jeśli system BK nie odsyła informacji o potwierdzeniu realizacji zamówienia, w takim przypadku HIS od razu zamyka realizację takiego zamówienia.

### <span id="page-34-1"></span>**2.8.1 Zamówienie na krew (OMB^O27)**

Komunikat zostanie wygenerowany w przypadku wprowadzenia zamówienia na krew w module oddział systemu InfoMedica.

![](_page_34_Picture_253.jpeg)

![](_page_35_Picture_329.jpeg)

![](_page_36_Picture_282.jpeg)

MSH|^~\&|SZPM||BNKKR||20120221160108||OMB^O27|BZSZPM23604|P|2.3|||AL|AL|PL||PL PID|1|61022528116|2342^^^SZPM||Malinowski^Jan||19610225|M||| PV1|1|I|WEW1^^^^^^^ODC1||||||||||||||||3983.4646|||||||||||||||||||||||||20060227103900 IN1|1||12 ORC|NW|85968|||||^^^20120217121200^^R||20120215120600|||15196^PIK^PIK^^^^^^^^^^SZPM|ODC1||||WE W1^Oddział wewnętrzny BPO|1| E0701^OSOCZE ŚWIEŻO MROŻONE|CPD/XX/<=-18C^ISBT||1||18^ml^SZPM|20120217121200 OBX|1|ST|KRGR^Grupa krwi||A||||||F OBX|2|ST|KRRH^Rh krwi||-||||||F

```
OBX|3|ST|KRFE^Fenotyp krwi||MMSS||||||F
OBX|4|ST|KRPR^Przeciwciała||Anty-B||||||F
OBX|1|ST|ZKRGR^Grupa krwi (zamówienie)||A||||||F
OBX|2|ST|ZKRRH^Rh krwi (zamówienie)||-||||||F
```
# <span id="page-37-0"></span>**2.8.2 Anulowanie zamówienie na krew (OMB^O27)**

System InfoMedica może wysłać żądanie anulowania zlecenia. Komunikat analogiczny do nowego zlecenia. W polu ORC. $1 = CA$ .

Zmiana stanu InfoMedica następuje po otrzymaniu z systemu zewnętrznego potwierdzenia realizacji/anulowania zlecenia. System zewnętrzny decyduje czy zamówienie może zostać anulowane, jeśli zamówienie nie zostało anulowane system InfoMedica czeka na potwierdzenie realizacji.

### <span id="page-37-1"></span>**2.8.3 Potwierdzenie przez system zewnętrzny realizacji/anulowania zamówienia krwi (OMB^O27)**

System zewnętrzny może odesłać informację o realizacji/anulowaniu zamówienia do sytemu HIS. Komunikat określający stan zamówienia jest zgodny z komunikatem zamówienia.

![](_page_37_Picture_198.jpeg)

## <span id="page-38-0"></span>*2.9 Apteka – integracją z systemem przygotowywania/pakowania jednostkowych opakowań leków UNITDOSE.*

Integracja systemów działa według następującego uproszczonego schematu:

- 1. System APTEKA wysyła zlecenie na przygotowanie leków dla pacjenta w określonym okresie czasu w odpowiednich dawkach.
- 2. System UNITDOSE po otrzymaniu zlecenia pakuje leki w dawkach jednostkowych do osobnych torebek, następnie produkuje pierścień(nie) czyli zgrupowane na pacjenta torebki po wyprodukowaniu pierścienia system przesyła informację o realizacji zlecenia.

W ramach integracji przewidziano również dodatkową obsługę następujących zdarzeń

- synchronizację jednokierunkową (AMMS->UNITDOSE) danych słownikowych leków,

- anulowanie zlecenia po stronie AMMS,

- zdarzenia związane ze zmianą stanu leków po stronie urządzeń UNITDOSE: załadowanie, wyładowanie, zwrot leku,

- inwentaryzacja leku po stronie UNITDOSE

### <span id="page-38-1"></span>**2.9.1 Synchronizacja jednokierunkowa danych słownikowych leków rejestracja nowych lub modyfikacja istniejących danych o materiale/leku (MFN^ZDR)**

Komunikat jest generowany po modyfikacji danych, lub zarejestrowaniu nowego leku w słowniku systemu AMMS-APTEKA. Wysyłany jest niezwłocznie w celu synchronizacji danych między systemami AMMS i SWISSLOG.

![](_page_38_Picture_281.jpeg)

![](_page_39_Picture_299.jpeg)

```
MSH|^~\&|SZPM||UNITDOSE||20140730135535||MFN^ZDR|SUDSZPM2208|P|2.3|||AL|AL|PL||PL
MFI|0001^DRUGS^HL7|UPD|||NE
MFE|MAD|||26^^^0001
ZDR|26|ADRENALINUM 1 mg inj inj. 0,001g/1ml [x10 amp a 
1ml]|Epinephrinum|inj.||||||N
ZDP|2222222222222|10|16|0
```
### <span id="page-39-0"></span>**2.9.2 Zamówienie standardowe na przygotowanie pierścienia leków dla pacjenta (RDE^O01)**

Zamówienie na przygotowanie pierścienia leków dla wskazanego pacjenta jest wysyłane na żądanie użytkownika Apteki systemu AMMS

![](_page_39_Picture_300.jpeg)

![](_page_40_Picture_238.jpeg)

MSH|^~\&|SZPM||UNITDOSE||20140911122936||RDE^O01|SUDSZPM480D0|P|2.3|||AL|AL|PL||PL PID|1|11111111111|595366^^^SZPM||NAZWISKO^IMIE1^IMIE2||19111111|M||| ADRES^^MIASTO^^11-111^^^ PV1|1|I|OCHNA||||||||||||||||2824085|||||||||||||||||||||||||20130415101100 IN1|1||12 ORC|NW|40356956#7895||||||| RXO|40356956#7895 RXE|^^^201409111159^201409121801^3^^^^1200&1300&0800|935||||||||5.0|||||||||||||||| ||||UD RXR|PO|||PO

### <span id="page-40-0"></span>**2.9.3 Zamówienie pilne na przygotowanie pierścienia leków dla pacjenta (RDE^O01)**

Zamówienie pilne na pacjenta jest szczególnym rodzajem zamówienia, którego realizacja odbywa się z najwyższym priorytetem – wstrzymywane są wszystkie zamówienia o niższym priorytecie.

![](_page_40_Picture_239.jpeg)

![](_page_41_Picture_244.jpeg)

MSH|^~\&|SZPM||UNITDOSE||20140911122936||RDE^O01|SUDSZPM480D0|P|2.3|||AL|AL|PL||PL PID|1|11111111111|595366^^^SZPM||NAZWISKO^IMIE1^IMIE2||19111111|M||| ADRES^^MIASTO^^11-111^^^ PV1|1|I|OCHNA||||||||||||||||2824085|||||||||||||||||||||||||20130415101100 IN1|1||12 ORC|NW|40356956#7895||||||| RXO|40356956#7895 RXE**^^^^^^^**99**^^^^**|935||||||||5.0||||||||||||||||||||UD RXR|PO|||PO

## <span id="page-41-0"></span>**2.9.4 Anulowanie zamówienie na przygotowanie leków dla pacjenta (RDE^O01)**

System APTEKA może wysłać żądanie anulowania zamówienia. Komunikat analogiczny do nowego zamówienia.

W polu ORC. $1 = CA$ .

Komunikat jest wysyłany automatycznie w momencie gdy użytkownik systemu anuluje zlecenie leku dla pacjenta, pod warunkiem że zamówienie na produkcję UNITDOSE zostało wysłane do systemu UD i leki nie zostały wyprodukowane.

# <span id="page-42-0"></span>**2.9.5 Powiadomienie o przygotowaniu pierścienia leków (DFT^P03)**

Po przygotowaniu pierścienia leków dla każdej torebki powiązanej z pierścieniem system UNITDOSE wysyła komunikaty do systemu APTEKA.

![](_page_42_Picture_268.jpeg)

**Segment na chwilę obecną nie jest używany w systemie APTEKI**

Przykład

MSH|^~\&|UNITDOSE|HL7GATE|SZPM||20140911131800||DFT^P03|20140911125729926|P|2.2||||||| PID|1|1111111111|595366^^^SZPM||NAZWISKO^IMIE1^IMIE2||19111111|M||| ADRES^^MIASTO^^11- $111^{\lambda\lambda\lambda}$ PV1|1||OCHNA^^^^^^^^OCHNA||||||||||||||||||||||||||||||||||||||||||||||||| FT1||SUDSZPM480BF|2/3|201409121800||CG|14^#110450900003139&POL-0001&20151231|671|40354666#7870|1|14||||0||||||||||

ZIG|20140911|||0|||||

### <span id="page-43-0"></span>**2.9.6 Powiadomienie o zmianie stanu leku (ZDR^ZDP)**

Po zmianie stanu leków po stronie systemu UNITDOSE: załadowanie, wyładowanie, zwrot leku, etc. system UNITDOSE wysyła powiadomienie.

![](_page_43_Picture_318.jpeg)

#### Przykład

MSH|^~\&|UNITDOSE|HL7GATE|SZPM||20140911184052||ZDR^ZDP|20140911184052478|P|2.2||||  $||$ ZDR|14|ACARD/POLOCARD 75 mg tabl x 60 tabl tabl.dojelit. 0,075 g [x60 tabl.]|Acidum acetylsalicylicum|tabl.dojelit.||||||||| ZDP||||||| ZQT|1|UN|DN01|POL-0001|20151231|FARM| ZIG|20140911|||0|||||

# <span id="page-44-0"></span>**2.9.7 Powiadomienie o aktualnym stanie leku (ZDR^ZQT)**

System UNITDOSE pozwala na zaplanowanie zadania wyliczania stanów leków o zadanej godzinie (zliczanie stanów domyślnie odbywa się w okresach międzyprodukcyjnych – o określonej godzinie każdego dnia). Po wyliczeniu stanu system wysyła powiadomienie o aktualnym stanie leku w systemie UD.

![](_page_44_Picture_201.jpeg)

#### Przykład

MSH|^~\&|UNITDOSE|HL7GATE|SZPM||20140911140001||ZDR^ZQT|20140911140001832|P|2.2||||  $|\;|$ ZDR|1002|POLOPIRYNA S 300mg tabl. tabl. 0,3 g [x20 tabl.]|Acidum acetylsalicylicum|tabl.||||||||| ZDP|1002|20|7|||| ZSQ|3|DN01|NULL|NULL| ZSR|DN01|0|0|ND|0|20140911140000 ZIG|20140911|||0|||||

# <span id="page-45-0"></span>*2.10Apteka – integracją z systemem przygotowywania cytostatyków Eskulap Chemioterapia*

# <span id="page-45-1"></span>**2.10.1 Zamówienie preparatu (ORM^O01 ECh → Apteka)**

Symbol komunikatu: ORM^O01

![](_page_45_Picture_230.jpeg)

# <span id="page-45-2"></span>**2.10.2 Przesunięcie preparatu (ORR^O01 Apteka → ECh)**

Symbol komunikatu: ORR^O01

![](_page_45_Picture_231.jpeg)

# <span id="page-46-0"></span>**2.10.3 Zwrot preparatu (ORR^O01 ECh → Apteka)**

Symbol komunikatu: ORR^O01

![](_page_46_Picture_271.jpeg)

# <span id="page-46-1"></span>**2.10.4 Korekta cenowa przesunięcia (ZKR^O01 Apteka → ECh)**

Symbol komunikatu: ZKR^O01

![](_page_46_Picture_272.jpeg)

### <span id="page-46-2"></span>**2.10.5 Korekta cenowa zwrotu (ZKR^O02 ECh → Apteka)**

Symbol komunikatu: ZKR^O02

![](_page_46_Picture_273.jpeg)

![](_page_47_Picture_261.jpeg)

# <span id="page-47-0"></span>**2.10.6 Wstrzymanie obrotu lekiem (ZDR^S01 Apteka → ECh)**

Symbol komunikatu: ZDR^S01

![](_page_47_Picture_262.jpeg)

## <span id="page-47-1"></span>**2.10.7 Tworzenie kartotek wyprodukowanych preparatów (MFN^M01**  $ECh \rightarrow HIS$

Symbol komunikatu: MFN^M01

![](_page_47_Picture_263.jpeg)

# <span id="page-48-0"></span>**2.10.8 Wydanie leku na pacjenta (ORM^O01 ECh → HIS)**

Symbol komunikatu: ORM^O01

![](_page_48_Picture_266.jpeg)

# <span id="page-48-1"></span>**2.10.9 Anulowanie wydania leku na pacjenta (ORM^O01 ECh → HIS)**

Symbol komunikatu: ORM^O01

W przypadku, gdy lek był wyprodukowany w systemie *Eskulap Chemioterapia* w komunikacie będzie występować segment ZCM, w przeciwnym razie segment nie będzie przesyłany.

![](_page_48_Picture_267.jpeg)

![](_page_49_Picture_234.jpeg)

# <span id="page-49-0"></span>**2.10.10 Zwrot leku na pacjenta (ORM^O01 HIS → ECh)**

Komunikat jest analogiczny jak w przypadku "Wydania leku na pacjenta", z tą różnicą, że jednostką zlecającą jest system HIS, a odbiorczą – ECh.

# <span id="page-49-1"></span>**2.10.11 Straty nadzwyczajne (ZRM^O01 ECh → Apteka)**

Symbol komunikatu: ZRM^O01

![](_page_49_Picture_235.jpeg)

## <span id="page-50-0"></span>**2.10.12 Protokół nadwyżek produkcyjnych (ZRM^O02 ECh → Apteka)**

Symbol komunikatu: ZRM^O02

![](_page_50_Picture_179.jpeg)

### <span id="page-50-1"></span>**2.10.13 Komunikat weryfikujący stan komunikacji (ZHB)**

Symbol komunikatu: ZHB

![](_page_50_Picture_180.jpeg)

#### Przykład komunikatu ZHB:

MSH|^~\&|ESKULAP|MODUL|LIS|LIS|20140827150625||ZHB|24301|P|2.3|||NE|NE|POL| |PL| ZHB|20140827150615|

#### Przykład odpowiedzi pozytywnej:

MSH|^~\&|LIS|LIS|ESKULAP|MODUL|20140827150642||ACK|BTR63772881.22|P|2.3|||N E|NE|POL||PL| MSA|CA|24301||

#### Przykład odpowiedzi negatywnej:

MSH|^~\&|LIS|LIS|ESKULAP|MODUL|20140827150937||ACK|BTR63772884.22|P|2.3|||N E|NE|POL||PL| MSA|CE|24301|Brak połączenia z bazą danych.|